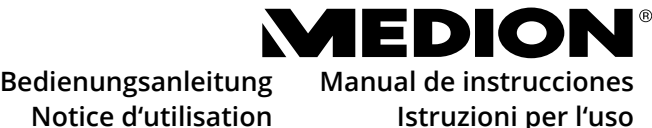

**Notice d'utilisation Handleiding**

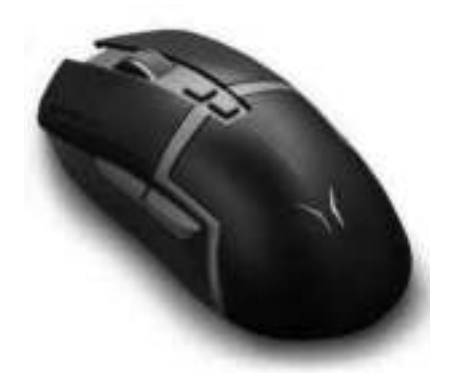

**Gaming Mouse Souris de jeu Gaming-muis**

**Ratón Gaming Mouse da gaming**

**MEDION® ERAZER® Supporter P13**

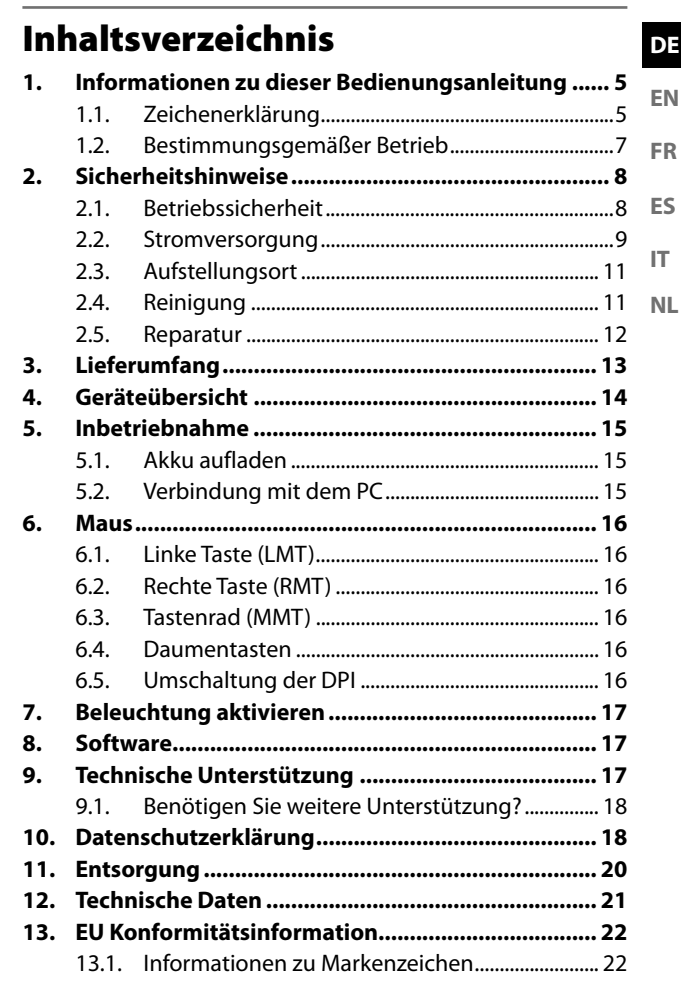

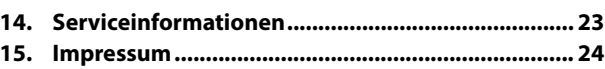

# 1. Informationen zu dieser Bedienungsanleitung

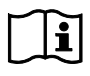

Vielen Dank, dass Sie sich für unser Produkt entschieden haben. Wir wünschen Ihnen viel Freude mit dem Gerät.

**ES IT NL** Lesen Sie vor Inbetriebnahme die Sicherheitshinweise und die gesamte Anleitung aufmerksam durch. Beachten Sie die Warnungen auf dem Gerät und in der Bedienungsanleitung. Bewahren Sie die Bedienungsanleitung immer in Reichweite auf. Wenn Sie das Gerät verkaufen oder weitergeben, händigen Sie unbedingt auch diese Bedienungsanleitung aus, da sie ein wesentlicher Bestandteil des Produktes ist.

# 1.1. Zeichenerklärung

Ist ein Textabschnitt mit einem der nachfolgenden Warnsymbole gekennzeichnet, muss die im Text beschriebene Gefahr vermieden werden, um den dort beschriebenen, möglichen Konsequenzen vorzubeugen.

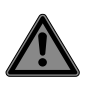

## **GEFAHR!**

Warnung vor unmittelbarer Lebensgefahr!

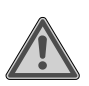

## **WARNUNG!**

Warnung vor möglicher Lebensgefahr und/oder schweren irreversiblen Verletzungen!

**DE**

**EN FR**

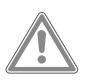

## **VORSICHT!**

Warnung vor möglichen mittelschweren und oder leichten Verletzungen!

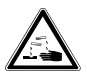

#### **WARNUNG!**

Warnung vor Gefahr durch Verätzung!

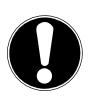

#### **HINWEIS!**

Hinweise beachten, um Sachschäden zu vermeiden!

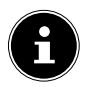

Weiterführende Informationen für den Gebrauch des Gerätes!

 $\epsilon$ 

•

Mit diesem Symbol markierte Produkte erfüllen die Anforderungen der EG-Richtlinien.

Aufzählungspunkt / Information über Ereignisse während der Bedienung

- Auszuführende Handlungsanweisung
	- Auszuführende Sicherheitshinweise

## 1.2. Bestimmungsgemäßer Betrieb

**EN FR** Diese Maus dient ausschließlich zur Eingabe von Daten und Bedienung von Personalcomputern. Für eine andere Verwendung ist sie nicht vorgesehen.

**ES** Ihr Gerät ist nicht für den Einsatz an Bildschirmarbeitsplatzgeräten im Sinne der Bildschirmarbeitsplatzverordnung geeignet.

**IT NL** • Das Gerät ist nur für den privaten und nicht für den industriellen/kommerziellen Gebrauch bestimmt.

Bitte beachten Sie, dass im Falle des nicht bestimmungsgemäßen Gebrauchs die Haftung erlischt:

- Bauen Sie das Gerät nicht ohne unsere Zustimmung um und verwenden Sie keine nicht von uns genehmigten oder gelieferten Zusatzgeräte.
- Verwenden Sie nur von uns gelieferte oder genehmigte Ersatz- und Zubehörteile.
- Beachten Sie alle Informationen in dieser Bedienungsanleitung, insbesondere die Sicherheitshinweise. Jede andere Bedienung gilt als nicht bestimmungsgemäß und kann zu Personen- oder Sachschäden führen.
- Benutzen Sie das Gerät nicht in explosionsgefährdeten Bereichen. Hierzu zählen z. B. Tankanlagen, Kraftstofflagerbereiche oder Bereiche, in denen Lösungsmittel verarbeitet werden. Auch in Bereichen mit teilchenbelasteter Luft (z. B. Mehl- oder Holzstaub) darf dieses Gerät nicht verwendet werden.
- Setzen Sie das Gerät keinen extremen Bedingungen aus. Zu vermeiden sind:
	- Hohe Luftfeuchtigkeit oder Nässe
	- extrem hohe oder tiefe Temperaturen
	- direkte Sonneneinstrahlung
	- offenes Feuer.

**DE**

# 2. Sicherheitshinweise

## 2.1. Betriebssicherheit

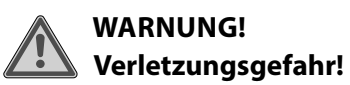

Verletzungsgefahr für Personen mit verringerten physischen, sensorischen oder mentalen Fähigkeiten (beispielsweise teilweise Behinderte, ältere Personen mit Einschränkung ihrer physischen und mentalen Fähigkeiten) oder Mangel an Erfahrung und Wissen (beispielsweise ältere Kinder).

■ Dieses Gerät kann von Kindern ab 8 Jahren und darüber und von Personen mit reduzierten physischen, sensorischen oder mentalen Fähigkeiten oder Mangel an Erfahrung und/ oder Wissen benutzt werden, wenn sie beaufsichtigt oder bezüglich des sicheren Gebrauchs des Gerätes unterwiesen wurden und die daraus resultierenden Gefahren verstanden haben.

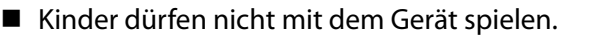

- Reinigung und Benutzer-Wartung dürfen nicht durch Kinder durchgeführt werden. Kinder jünger als 8 Jahre sollen vom Gerät und der Anschlussleitung ferngehalten werden.
- Alle verwendeten Verpackungsmaterialien (Säcke, Polystyrolstücke usw.) nicht in der Reichweite von Kindern lagern.
- Lassen Sie Kinder nicht mit der Verpackung spielen.

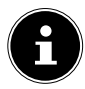

Es besteht kein Regressanspruch für verloren gegangene Daten bzw. für durch Datenverlust entstandene Folgeschäden. Dieses Produkt ist zum Betrieb an einem PC konzipiert worden.

■ Beachten Sie die Sicherheitsvorschriften des Computers, an dem Sie die Geräte anschließen.

## 2.2. Stromversorgung

Ihre Maus ist mit einem wiederaufladbaren integrierten Hochleistungsakku ausgestattet, den Sie mit dem mitgelieferte USB-Kabel über den USB-Anschluss eines PCs aufladen können.

**DE**

**EN FR**

**ES**

**IT NL**

#### 2.2.1. Umgang mit Akkus

Die Maus wird mit einem fest verbauten Akku betrieben.

Beachten Sie hierzu folgende Hinweise:

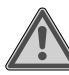

# **WARNUNG!**

## **Verletzungsgefahr!**

Bei unsachgemäßem Umgang mit Akkus besteht Explosionsgefahr.

- Werfen Sie das Gerät nicht ins Feuer, schließen Sie es nicht kurz und nehmen Sie es nicht auseinander.
- Die Maus sollte nicht unbeaufsichtigt geladen werden.
- Der Akku ist fest eingebaut und kann nicht vom Benutzer selbst ausgetauscht werden.
- Die Maus darf während der Akku geladen wird nicht abgedeckt werden.
- Die Maus darf nur in trockener Umgebung aufgeladen werden.

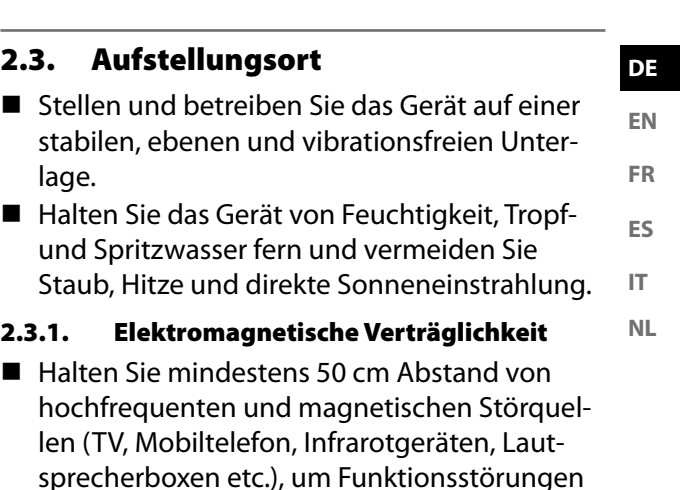

## 2.4. Reinigung

■ Achten Sie darauf, dass das Gerät nicht verunreinigt wird. Entfernen Sie vor der Reinigung des Gerätes alle Kabelverbindungen zum PC. Reinigen Sie das Gerät und die weiteren Komponenten mit einem angefeuchteten Tuch. Verwenden Sie keine Lösungsmittel, ätzende oder gasförmige Reinigungsmittel.

und Datenverlust zu vermeiden.

## 2.5. Reparatur

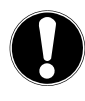

### **HINWEIS!**

Öffnen Sie niemals die Gehäuse der Komponenten!

Dies könnte zu einem elektrischen Kurzschluss oder gar zu Feuer führen, was die Beschädigung zur Folge hat.

- Überlassen Sie die Reparatur des Gerätes nur einem autorisierten Servicepartner. Wenden Sie sich an Ihren Kundendienst, wenn Sie technische Probleme haben.
- Ziehen Sie sofort den Netzstecker Ihres Computers und wenden Sie sich an Ihren Kundendienst:
	- wenn die Anschlüsse angeschmort oder beschädigt sind,
	- wenn Flüssigkeit ins Geräteinnere gedrungen ist,
	- wenn das Gerät nicht ordnungsgemäß funktioniert,
	- wenn das Gerät gestürzt, bzw. das Gehäuse beschädigt ist.

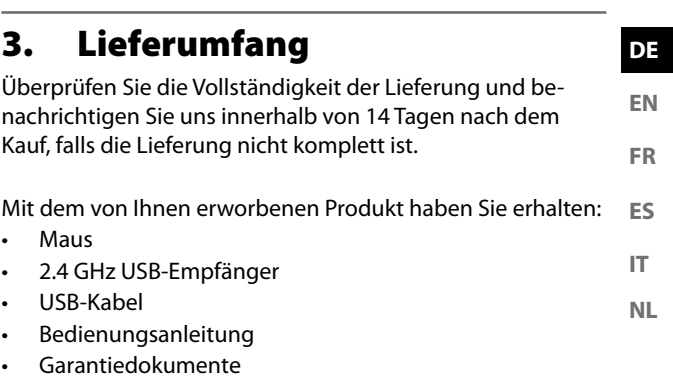

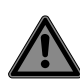

## **GEFAHR!**

## **Erstickungsgefahr!**

Verpackungsfolien können verschluckt oder unsachgemäß benutzt werden, daher besteht Erstickungsgefahr!

■ Halten Sie das Verpackungsmaterial, wie z. B. Folien oder Plastikbeutel von Kindern fern.

# 4. Geräteübersicht

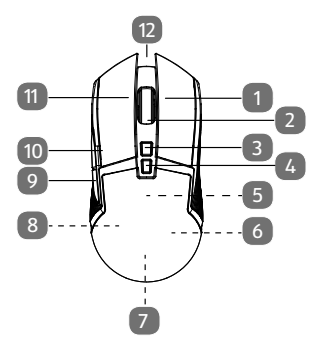

-÷

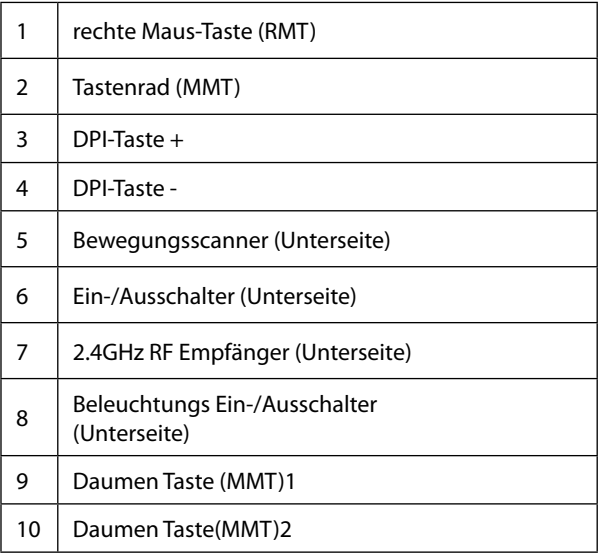

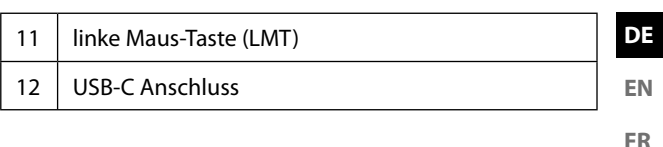

# 5. Inbetriebnahme

# 5.1. Akku aufladen

**NL** Verbinden Sie die Maus mit Hilfe des mitgeliefertem USB Kabels mit Ihrem PC.

Der eingebaute Akku wird automatisch geladen.

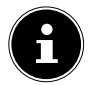

Während des Ladevorganges lässt sich der PC durch die angeschlossene Maus normal bedienen

# 5.2. Verbindung mit dem PC

- Schalten Sie die Maus, Ihren Computer bzw. Notebook ein.
- Entnehmen Sie den 2.4GHz RF Empfänger aus der unterseite der Maus und stecken diesen an einen freien USB Platz Ihres Computers bzw. Notebooks.
- Positionieren Sie die Maus so auf Ihren Arbeitsplatz, dass Sie bequem damit arbeiten können.
- Drücken Sie einmal die linke Maustaste (LMT) und danach direkt die rechte Maustaste (RMT).

Die Maus ist nun mit dem Empfänger verbunden und kann verwendet werden.

**ES**

**IT**

# 6. Maus

Die Maus verfügt neben den beiden Standardtasten über zwei DPI Tasten sowie zwei Daumentasten und ein Mausrad.

## 6.1. Linke Taste (LMT)

Mit der linken Taste treffen Sie eine Auswahl (einmal klicken) und bestätigen diese (Doppelklick).

# 6.2. Rechte Taste (RMT)

Mit der rechten Taste können Sie an bestimmten Stellen Befehle (Kontextmenüs) aufrufen.

# 6.3. Tastenrad (MMT)

Das Tastenrad in der Mitte hat zwei Funktionen:

- bewegen Sie das Rad, können Sie sich durch lange Dokumente, z. B. Webseiten oder Texte bewegen (Scrollen).
- Sie können das Rad auch als Taste benutzen, dafür müssen Sie es einfach klicken.

## 6.4. Daumentasten

Mit den Daumentasten springen Sie in Ihrem Explorer auf die vorherige Seite und zurück.

# 6.5. Umschaltung der DPI

Die Auflösung des optischen Sensors ist umschaltbar auf wahlweise 1000 dpi, 1600 dpi, 3200 dpi, 5000 dpi, 8000 dpi oder 16000 dpi.

#### **DE EN FR ES IT NL** 7. Beleuchtung aktivieren Stellen Sie den Hebel auf der Geräteunterseite auf  $\widetilde{Q}$ . um die Beleuchtung der Maus zu aktivieren. Stellen Sie den Hebel auf der Geräteunterseite auf  $\tilde{\blacktriangle}$ um die Beleuchtung der Maus zu deaktivieren. 8. Software Mit Hilfe der Software haben Sie folgende Möglichkeiten:

- Macros programmieren,
- Beleuchtung einstellen,
- Tastenbelegung ändern,
- Grundeinstellungen verändern.

Laden Sie sich die Software unter :

http://cdn.medion.com/downloads/software/sw\_md88688\_w10.exe herunter.

# 9. Technische Unterstützung

Dieses Produkt ist in unseren Testlabors ausgiebig und erfolgreich mit einer Vielzahl unterschiedlicher Geräte getestet worden. Es ist jedoch üblich, dass die Treiber von Zeit zu Zeit aktualisiert werden. Dies kommt daher, dass sich z.B. eventuelle Kompatibilitätsprobleme zu anderen, noch nicht getesteten Komponenten (Programme, Geräte) ergeben haben. Auf folgender Adresse im Internet finden Sie Treiberaktualisierungen sowie die neuesten Informationen zu Ihrem Produkt:

Internet: http://www.medion.com.

## 9.1. Benötigen Sie weitere Unterstützung?

Wenn die Vorschläge in den vorangegangenen Abschnitten ihr Problem nicht behoben haben, nehmen Sie bitte Kontakt mit uns auf. Sie würden uns sehr helfen, wenn Sie uns folgende Informationen zur Verfügung stellen:

- Wie sieht Ihre Rechnerkonfiguration aus?
- Was für zusätzliche Peripheriegeräte nutzen Sie?
- Welche Meldungen erscheinen auf dem Bildschirm?
- Welche Software wurde beim Auftreten des Fehlers verwendet?
- Welche Schritte haben Sie zur Lösung bereits unternommen?
- Wenn Sie bereits eine Kundennummer erhalten haben, teilen Sie uns diese mit.

# 10. Datenschutzerklärung

#### Sehr geehrter Kunde!

Wir teilen Ihnen mit, dass wir, die MEDION AG, Am Zehnthof 77, 45307 Essen als Verantwortlicher Ihre personenbezogenen Daten verarbeiten.

In datenschutzrechtlichen Angelegenheiten werden wir durch unseren betrieblichen Datenschutzbeauftragten, erreichbar unter MEDION AG, Datenschutz, Am Zehnthof 77, D – 45307 Essen; datenschutz@medion.com unterstützt. Wir verarbeiten Ihre Daten zum Zweck der Garantieabwicklung und damit zusammenhängender Prozesse ( z. B. Reparaturen) und stützen uns bei der Verarbeitung Ihrer Daten auf den mit uns geschlossenen Kaufvertrag.

Ihre Daten werden wir zum Zweck der Garantieabwicklung und damit zusammenhängender Prozesse ( z. B. Reparaturen) an die von uns beauftragten Reparaturdienstleister übermitteln. Wir speichern Ihre personenbezogenen Daten im Regelfall für die Dauer von drei Jahren, um Ihre gesetzlichen Gewährleistungsrechte zu erfüllen.

**FR ES IT** Uns gegenüber haben Sie das Recht auf Auskunft über die betreffenden personenbezogenen Daten sowie auf Berichtigung, Löschung, Einschränkung der Verarbeitung, Widerspruch gegen die Verarbeitung sowie auf Datenübertragbarkeit.

Beim Auskunfts- und beim Löschungsrecht gelten jedoch Einschränkungen nach den §§ 34 und 35 BDSG ( Art. 23 DS-GVO), Darüber hinaus besteht ein Beschwerderecht bei einer zuständigen Datenschutzaufsichtsbehörde (Art. 77 DS-GVO i. V. m. § 19 BDSG). Für die MEDION AG ist das die Landesbeauftragte für Datenschutz und Informationsfreiheit Nordrhein Westfalen, Postfach 200444, 40212 Düsseldorf, www. ldi.nrw.de.

Die Verarbeitung Ihrer Daten ist für die Garantieabwicklung erforderlich; ohne Bereitstellung der erforderlichen Daten ist die Garantieabwicklung nicht möglich.

**DE**

**EN**

**NL**

# 11. Entsorgung

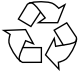

#### **VERPACKUNG**

Ihr Gerät befindet sich zum Schutz vor Transportschäden in einer Verpackung. Verpackungen sind aus Materialien hergestellt, die umweltschonend entsorgt und einem fachgerechten Recycling zugeführt werden können.

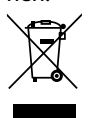

#### **GERÄT**

Alle mit dem nebenstehenden Symbol gekennzeichneten Altgeräte dürfen nicht im normalen Hausmüll entsorgt werden.

Entsprechend Richtlinie 2012/19/EU ist das Gerät am Ende seiner Lebensdauer einer geordneten Entsorgung zuzuführen.

Dabei werden im Gerät enthaltene Wertstoffe der Wiederverwertung zugeführt und die Belastung der Umwelt vermieden.

Geben Sie das Altgerät an einer Sammelstelle für Elektroschrott oder einem Wertstoffhof ab.

Wenden Sie sich für nähere Auskünfte an Ihr örtliches Entsorgungsunternehmen oder Ihre kommunale Verwaltung.

**Der Akku ist fest eingebaut und darf nicht vom Benutzer selbst ausgetauscht werden.**

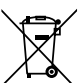

#### **AKKUS**

Verbrauchte Akkus gehören nicht in den Hausmüll. Akkus müssen sachgerecht entsorgt werden. Zu diesem Zweck stehen im batterievertreibenden Handel sowie bei kommunalen Sammelstellen entsprechende Behälter zur Entsorgung bereit. Weitere Auskünfte erteilen Ihr örtlicher Entsorgungsbetrieb oder Ihre kommunale Verwaltung. Im Zusammenhang mit dem Vertrieb von Akkus oder mit der Lieferung von Geräten, die Batterien enthalten, sind wir verpflichtet, Sie auf folgendes hinzuweisen:

Sie sind zur Rückgabe gebrauchter Akkus als Endnutzer gesetzlich verpflichtet.

Das Symbol der durchgekreuzten Mülltonne bedeutet, dass die Akkus nicht in den Hausmüll gegeben werden dürfen.

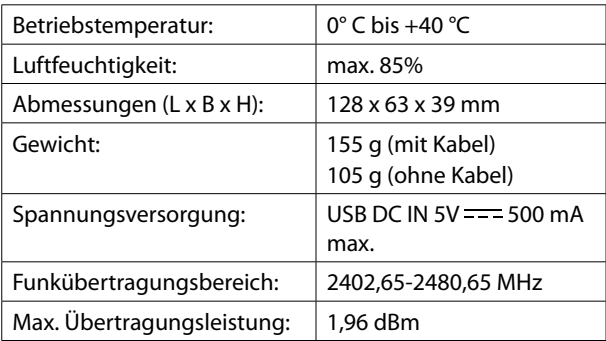

# 12. Technische Daten

**DE**

**EN FR**

**ES**

**IT NL**

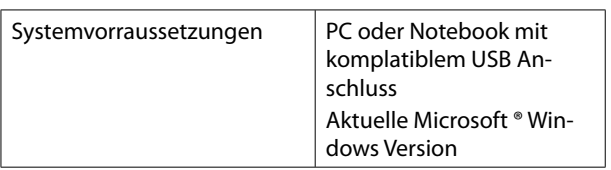

# 13. EU Konformitätsinformation

Hiermit erklärt die MEDION AG, dass sich dieses Gerät in Übereinstimmung mit den grundlegenden Anforderungen und den übrigen einschlägigen Bestimmungen befindet:

- RE- Richtline 2014/53/EU
- Öko-Design Richtlinie 2009/125/EG
- RoHS-Richtlinie 2011/65/EU.

Die vollständige EU-Konformitätserklärung kann unter www.medion.com/conformity heruntergeladen werden.

# CE

## 13.1. Informationen zu Markenzeichen

Windows® ist ein eingetragenes Warenzeichen der Fa. Microsoft®.

Die Bluetooth® Wortmarke und die Logos sind eingetragene Marken von Bluetooth SIG, Inc. und werden von MEDION unter Lizenz verwendet.

Andere Warenzeichen sind Eigentum ihrer jeweiligen Besitzer.

# 14. Serviceinformationen

Sollte Ihr Gerät einmal nicht wie gewünscht und erwartet funktionieren, wenden Sie sich zunächst an unseren Kundenservice. Es stehen Ihnen verschiedene Wege zur Verfügung, um mit uns in Kontakt zu treten:

- **ES IT NL** • In unserer Service Community treffen Sie auf andere Benutzer sowie unsere Mitarbeiter und können dort Ihre Erfahrungen austauschen und Ihr Wissen weitergeben. Sie finden unsere Service Community unter http://community.medion.com.
- Gerne können Sie auch unser Kontaktformular unter www.medion.com/contact nutzen.
- Selbstverständlich steht Ihnen unser Serviceteam auch über unsere Hotline oder postalisch zur Verfügung.

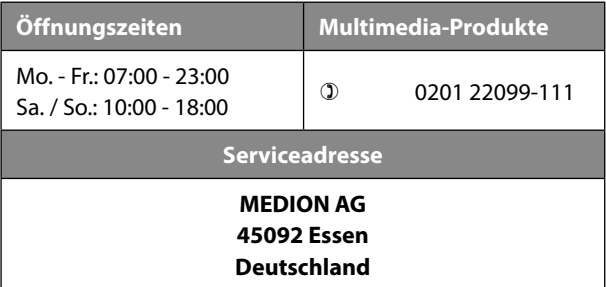

**DE**

**EN FR**

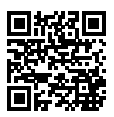

Diese und viele weitere Bedienungsanleitungen stehen Ihnen über das Serviceportal www.medion.com/de/service/start/ zum Download zur Verfügung. Dort finden Sie auch Treiber und andere Software zu diversen Geräten. Sie können auch den nebenstehenden QR Code scannen und die Bedienungsanleitung über das Serviceportal auf Ihr mobiles Endgerät laden.

# 15. Impressum

Copyright © 2021 Stand: 20.09.2021 Alle Rechte vorbehalten.

Diese Bedienungsanleitung ist urheberrechtlich geschützt. Vervielfältigung in mechanischer, elektronischer und jeder anderen Form ohne die schriftliche Genehmigung des Herstellers ist verboten.

Das Copyright liegt bei der Medion AG:

**MEDION AG Am Zehnthof 77 45307 Essen Deutschland**

Bitte beachten Sie, dass die oben stehende Anschrift keine Retourenanschrift ist. Kontaktieren Sie zuerst immer unseren Kundenservice.

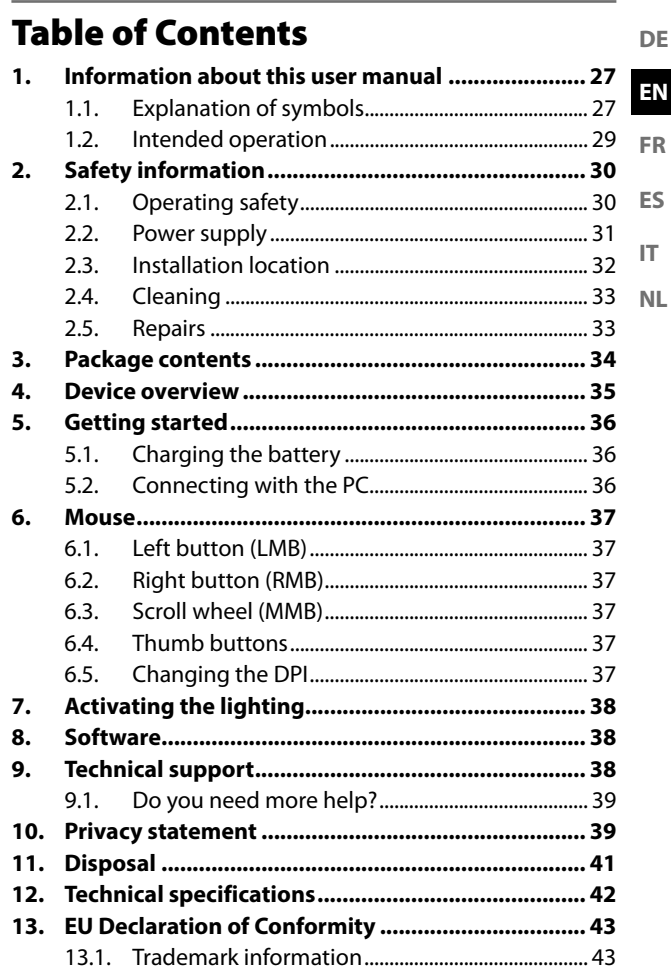

**DE**

**EN FR**

**ES**

**IT NL**

# 1. Information about this user manual

Thank you for choosing our product. We hope you enjoy using this device.

Please read the safety instructions and the user manual carefully before using the device for the first time. Note the warnings on the device and in the user manual. Always keep the user manual close to hand. If you sell the device or give it away, please ensure that you also pass on this user manual. It is an essential component of the product.

# 1.1. Explanation of symbols

If a block of text is marked with one of the warning symbols listed below, the hazard described in that text must be avoided to prevent the potential consequences described there from occurring.

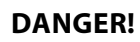

Warning: risk of fatal injury!

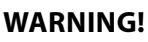

Warning: risk of possible fatal injury and/or serious irreversible injuries!

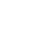

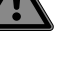

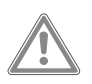

**CAUTION!** Warning: risk of minor and/or moderate injuries!

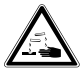

**WARNING!** Warning: risk of chemical burns!

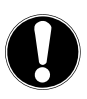

**NOTICE!** Follow these instructions to prevent damage to the device!

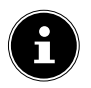

More detailed information about using the device!

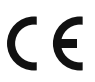

•

Products that feature this symbol meet the requirements of the EC directives.

- Bullet point/information on steps during operation
- Instruction to be carried out
	- Safety instructions to be performed

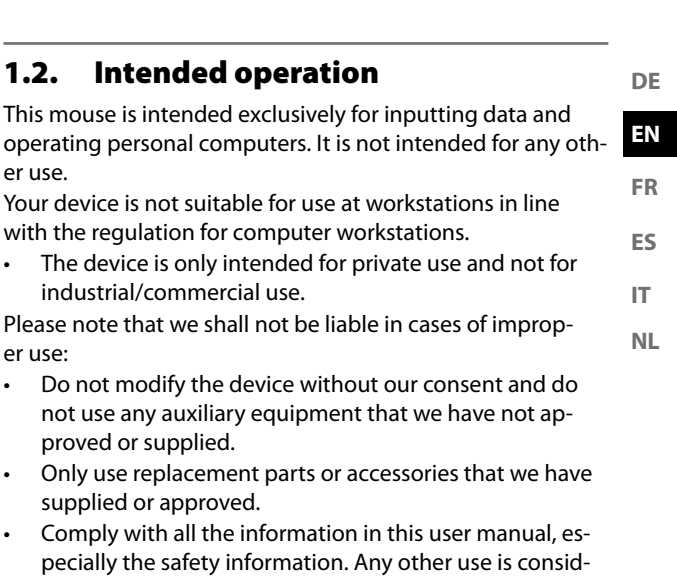

- ered improper and can cause personal injury or property damage.
- Do not use the device in potentially explosive atmospheres. This includes petrol stations, fuel storage areas and areas where solvents are processed. This device must also not be used in areas with particle-laden air (for example flour or wood dust).
- Do not expose the device to extreme conditions. Avoid:
	- high humidity or wet conditions
	- extremely high and low temperatures
	- direct sunlight
	- naked flames.

# 2. Safety information

## 2.1. Operating safety

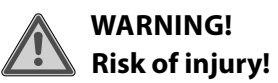

Risk of injury to persons with limited physical, sensory or mental abilities (for example, partially disabled people or older people with limited physical or mental abilities) or to those without experience and knowledge (such as older children).

- This device can be used by children over the age of 8 and by persons with reduced physical, sensory or mental abilities or by those without experience and/or knowledge, if they are supervised or have been instructed in the safe use of the device and have understood the dangers that result from it.
- Children must not be allowed to play with the device.
- Cleaning and user maintenance must not be carried out by children. Children younger than 8 should be kept away from the device and the connection cable.
- $\blacksquare$  Keep all packaging materials used (bags, pieces of polystyrene etc.) out of reach of children.

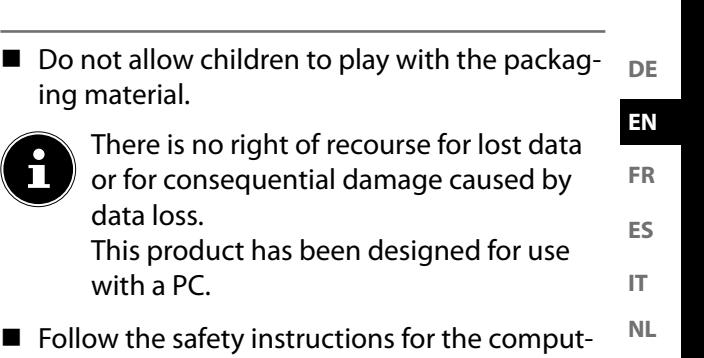

## 2.2. Power supply

Your mouse is fitted with an integrated rechargeable high-performance battery, that you can charge using the supplied USB cable via the USB port on a PC.

## 2.2.1. Handling the rechargeable batteries

er to which you connect the device.

The mouse is powered by a built-in rechargeable battery.

Please note the following:

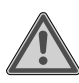

## **WARNING!**

## **Risk of injury!**

There is a risk of explosion if rechargeable batteries are handled incorrectly.

Do not throw the device into a fire, and do not short-circuit it or dismantle it.

- The mouse should not be left unattended while being charged.
- The rechargeable battery is an integral component of the device, which means users cannot replace it themselves.
- Do not cover the mouse while the battery is being charged.
- The mouse may only be charged in a dry environment.

## 2.3. Installation location

- Set up and operate the device on a stable, level and vibration-free surface.
- Keep the device away from moisture, water droplets and spray, and avoid dust, heat and direct sunlight.

#### 2.3.1. Electromagnetic compatibility

 $\blacksquare$  Keep the device at a distance of at least 50 cm from sources of high-frequency or magnetic interference (televisions, mobile phones, infrared devices, loudspeakers etc.) to avoid malfunctions and data loss.

## 2.4. Cleaning

■ Make sure that the device is kept clean. Before cleaning the device, disconnect all cable connections to the PC. Clean the device and all other components with a damp cloth. Do not use solvents or corrosive or gaseous cleaning agents.

## 2.5. Repairs

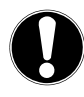

## **NOTICE!**

Never open the housing of the components!

This could result in an electric short-circuit or even fire, which will cause damage.

- Only let an authorised service partner repair the device. Please contact customer services if you have technical problems.
- Unplug your computer immediately and contact your customer service:
	- if the connections are scorched or damaged
	- if liquid has penetrated inside the device
	- if the device is not operating correctly
	- if the device has been dropped or its housing is damaged.

**DE EN FR**

**ES**

**IT NL**

# 3. Package contents

Check whether all the items in the delivery are present. Contact us within 14 days after purchase if any items are missing.

The following items are supplied with your product:

- Mouse
- 2.4 GHz USB receiver
- USB cable
- User manual
- Warranty documents

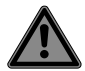

#### **DANGER!**

## **Risk of choking and suffocation!**

Packaging film can be swallowed or used improperly, creating a risk of choking and suffocation.

■ Keep packaging material such as plastic film or plastic bags away from children.

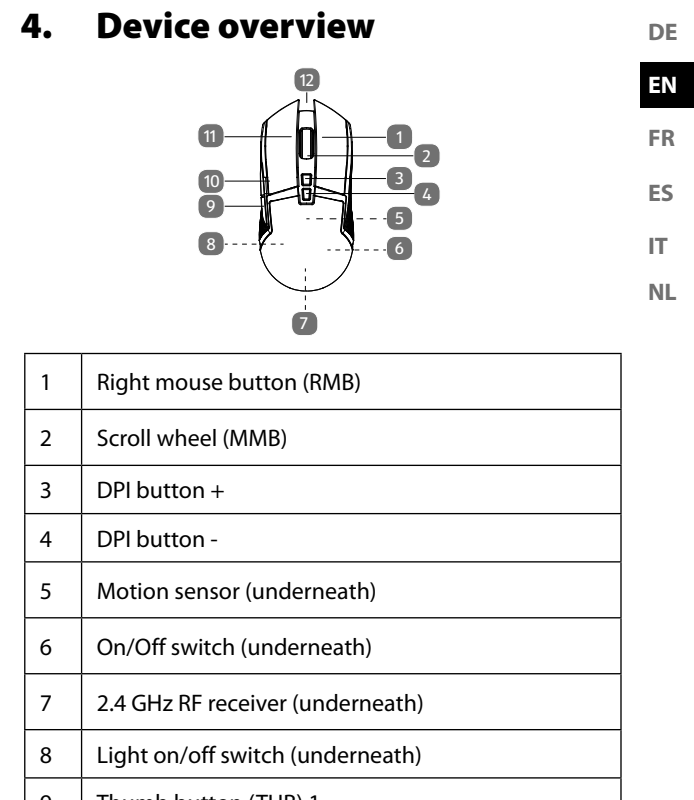

9 | Thumb button (THB) 1 10 | Thumb button (THB) 2 11 | Left mouse button (LMB) 12 | USB-C port

# 5. Getting started

## 5.1. Charging the battery

 Connect the mouse to your PC using the supplied USB cable.

The integrated rechargeable battery is charged automatically.

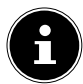

During charging, you can operate your PC as normal using the connected mouse

## 5.2. Connecting with the PC

- Switch on the mouse and your computer or notebook.
- Remove the 2.4 GHz RF receiver from the bottom of the mouse and plug it into a free USB port on your computer or notebook.
- Position the mouse on your workstation so that you can work comfortably with it.
- Press the left mouse button (LMB) once and then immediately press the right mouse button (RMB).

The mouse is now connected to the receiver and can be used.

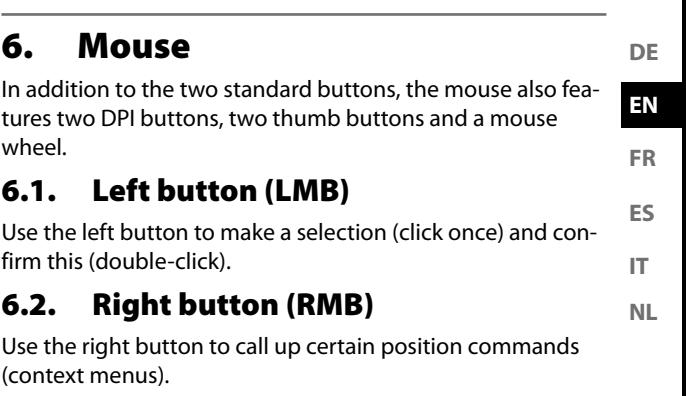

## 6.3. Scroll wheel (MMB)

The scroll wheel in the centre has two functions:

- You can move the wheel to scroll through long documents, e.g. websites or texts (scrolling).
- You can also use the wheel as a button by simply clicking it.

## 6.4. Thumb buttons

Use the thumb buttons to jump to the previous page in your Explorer and back.

# 6.5. Changing the DPI

The resolution of the optical sensor can be changed to 1000 dpi, 1600 dpi, 3200 dpi, 5000 dpi, 8000 dpi or 16000 dpi as required.
# 7. Activating the lighting

- Set the lever on the underside of the device to  $\mathbf{\dot{Q}}^{\cdot}$  to activate the mouse lighting.
- $\blacktriangleright$  Set the lever on the underside of the device to  $\mathbf{\hat{F}}$  to deactivate the mouse lighting.

# 8. Software

The software enables you to:

- program macros
- set the lighting
- change button assignments
- change basic settings.

Download the software from:

http://cdn.medion.com/downloads/software/sw\_md88688\_ w10.exe.

# 9. Technical support

This product has been tested extensively and successfully with a variety of different devices in our test labs. It is normal, however, for the drivers to need updating from time to time. This is because there may be compatibility problems with other components (programmes, devices) which have not yet been tested. You can find driver updates and the latest information about your product online at:

http://www.medion.com.

#### **DE EN FR ES IT NL** 9.1. Do you need more help? If the suggestions in the previous sections did not solve your problem, please contact us. To make it easier for us to help you, please have the following information to hand: • How is your computer configured? • What peripheral devices do you use? • What messages appear on the screen? • What software was being used when the problem occurred? • What steps have you already taken to try and rectify the problem?

• Please provide us with your customer number if you have one.

# 10. Privacy statement

Dear Customer,

We wish to inform you that we, MEDION AG, Am Zehnthof 77, 45307 Essen, Germany process your personal data as a data controller.

For matters regarding data protection, we are supported by our company data protection officer, who can be contacted at MEDION AG, Datenschutz, Am Zehnthof 77, D – 45307 Essen; datenschutz@medion.com. We process your data for the purpose of warranty processing and associated processes (e.g. repairs) and rely on the sales contract concluded with us when processing your data.

Your data will be provided to repair service providers contracted by us for the purpose of warranty processing and associated processes (e.g. repairs). We generally store your personal data for a period of three years in order to fulfil your legal warranty rights.

You have the right to be informed of the personal data concerned as well as the right to rectification, the right to erasure, the right to restrict processing, the right to object to processing and the right to data portability.

In the case of the right to be informed and the right to erasure, restrictions apply according to paragraphs 34 and 35 of the BDSG (Federal Data Protection Act) (Art. 23 of the GDPR). In addition, there is a right of appeal to a competent data protection supervisory authority (Article 77 of the GDPR in conjunction with paragraph 19 of the BDSG). For MEDION AG, this is the state official for data protection and freedom of information North Rhine-Westphalia, PO box 200444, 40212 Düsseldorf, Germany, www.ldi.nrw.de.

The processing of your data is necessary for warranty processing since it is not possible to process the warranty without the provision of the required data.

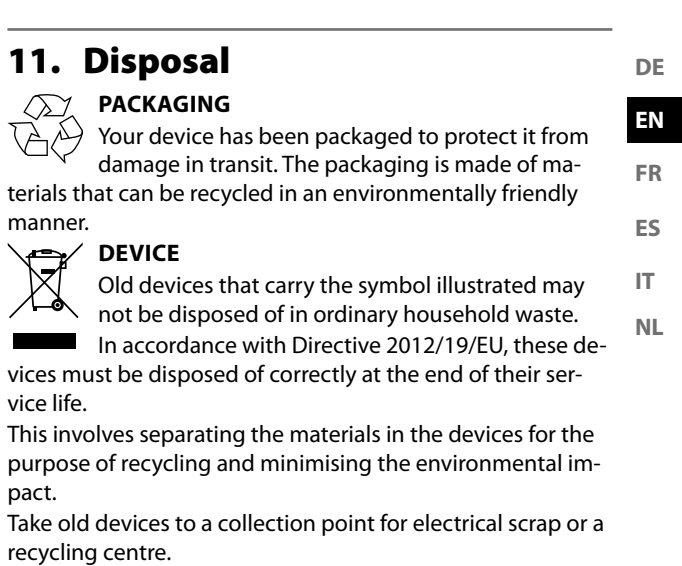

Contact your local waste disposal company or your local authority for more information on this subject.

**The rechargeable battery is an integral component of the device and users must not replace it themselves.**

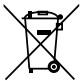

#### **RECHARGEABLE BATTERIES**

Do not dispose of used rechargeable batteries with household rubbish. Rechargeable batteries must be disposed of correctly. For this purpose, retailers that sell batteries and local collection points provide containers in which you can dispose of them. Contact your local waste disposal company or your local authority for more information. In connection with the sale of rechargeable batteries or the supply of equipment containing batteries, we are obliged to draw your attention to the following:

As the end user, you are legally required to return used rechargeable batteries.

The crossed-out wheelie bin symbol means that the rechargeable batteries must not be disposed of with household rubbish.

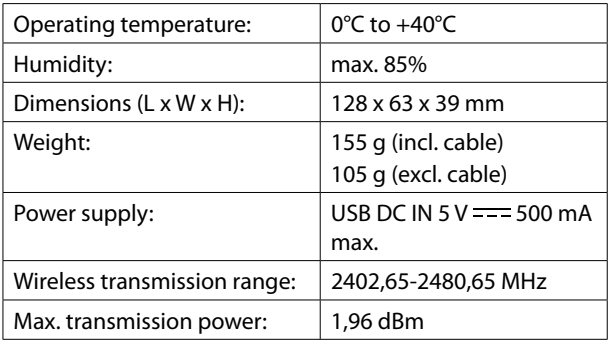

# 12. Technical specifications

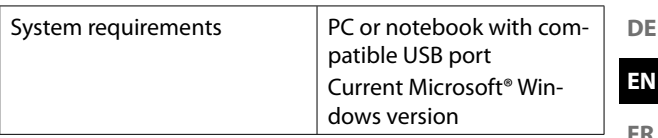

# 13. EU Declaration of Conformity

MEDION AG hereby declares that this device complies with the fundamental requirements and the other relevant provisions of:

- Radio Equipment Directive 2014/53/EU
- Ecodesign Directive 2009/125/EC
- RoHS Directive 2011/65/EU.

You can download the complete EU Declaration of Conformity at www.medion.com/conformity.

# $\epsilon$

### 13.1. Trademark information

Windows® is a registered trademark of Microsoft®.

The Bluetooth® word mark and logos are registered trademarks of Bluetooth SIG, Inc. and are used by MEDION under licence.

Other trademarks are the property of their respective owners.

**ES**

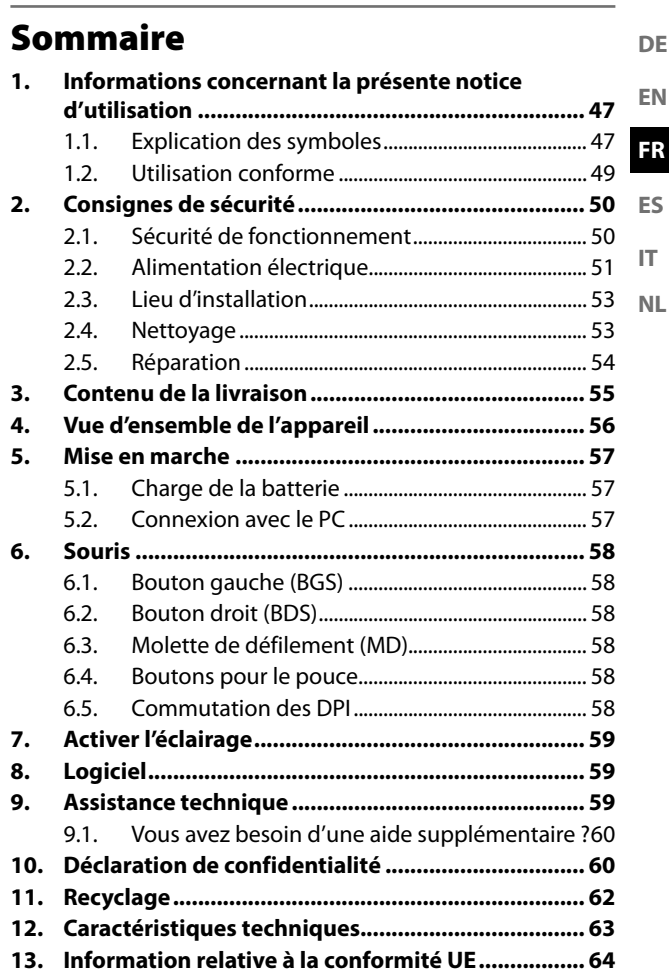

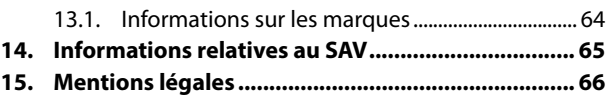

# 1. Informations concernant la présente notice d'utilisation

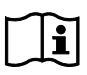

Merci d'avoir choisi notre produit. Nous vous souhaitons une bonne utilisation.

Veuillez lire attentivement les consignes de sécurité et la notice d'utilisation dans son intégralité avant la mise en service du produit. Tenez compte des avertissements figurant sur l'appareil et dans la notice d'utilisation.

Conservez toujours la notice d'utilisation à portée de main. Cette notice d'utilisation fait partie intégrante du produit. Si vous vendez ou donnez l'appareil, il est impératif de la remettre également au nouveau propriétaire.

# 1.1. Explication des symboles

Le danger décrit dans les paragraphes signalés par l'un des symboles d'avertissement suivants doit être évité afin d'empêcher les conséquences potentielles évoquées.

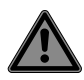

#### **DANGER !**

Danger de mort imminente !

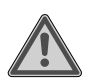

#### **AVERTISSEMENT !**

Éventuel danger de mort et/ou de blessures graves irréversibles !

**DE**

**EN FR ES**

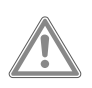

**ATTENTION !** Risque de blessures légères et/ou moyennement graves !

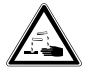

**AVERTISSEMENT !** Danger dû à des brûlures chimiques !

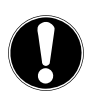

**AVIS !**

Respectez les consignes afin d'éviter tout dommage matériel !

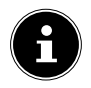

Informations complémentaires concernant l'utilisation de l'appareil !

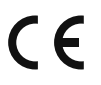

Les produits portant ce symbole sont conformes aux exigences des directives européennes.

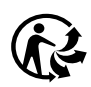

•

La signalétique « Triman » informe le consommateur que le produit est recyclable, est soumis à un dispositif de responsabilité élargie des producteurs et relève d'une consigne de tri en France.

Énumération/Information sur des événements se produisant en cours d'utilisation

Action à exécuter

#### Consignes de sécurité à respecter

#### 1.2. Utilisation conforme

**ES IT** Cette souris sert exclusivement à la saisie de données et à la commande d'ordinateurs individuels. Elle n'est pas prévue pour une autre utilisation.

Cet appareil ne convient pas à l'utilisation sur des équipements de postes de travail à écran au sens du règlement relatif aux postes de travail munis d'écrans de visualisation.

• L'appareil est destiné exclusivement à un usage privé et non à une utilisation industrielle/commerciale.

Veuillez noter qu'en cas d'utilisation non conforme, la garantie sera annulée :

- Ne transformez pas l'appareil sans notre accord et n'utilisez pas d'appareils auxiliaires autres que ceux autorisés ou livrés par nos soins.
- Utilisez uniquement des pièces de rechange et accessoires livrés ou autorisés par nos soins.
- Tenez compte de toutes les informations contenues dans cette notice d'utilisation, en particulier des consignes de sécurité. Toute autre utilisation est considérée comme non conforme et peut entraîner des dommages corporels ou matériels.
- N'utilisez pas l'appareil dans des atmosphères potentiellement explosives. En font p. ex. partie les dépôts de carburant, les zones de stockage de carburant ou les zones dans lesquelles des solvants sont traités. Cet appareil ne doit pas non plus être utilisé dans des zones où l'air est chargé de particules (p. ex. poussière de farine ou de bois).

**DE**

**EN FR**

**NL**

- N'exposez pas l'appareil à des conditions extrêmes. À éviter :
	- Humidité de l'air élevée ou contact avec des liquides ;
	- températures extrêmement hautes ou basses ;
	- rayonnement direct du soleil ;
	- flamme nue.

# 2. Consignes de sécurité

#### 2.1. Sécurité de fonctionnement

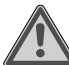

# **AVERTISSEMENT !**

#### **Risque de blessure !**

Risque de blessure pour les personnes présentant des capacités physiques, sensorielles ou mentales restreintes (p. ex. personnes partiellement handicapées, personnes âgées avec diminution de leurs capacités physiques et mentales) ou manquant d'expérience et/ou de connaissances (p. ex. enfants plus âgés).

■ Cet appareil peut être utilisé par des enfants âgés de plus de 8 ans et par des personnes présentant des capacités physiques, sensorielles ou mentales restreintes ou manquant d'expérience et/ou de connaissances s'ils sont surveillés ou s'ils ont reçu des instructions pour pouvoir utiliser l'appareil en toute sécurité et ont compris les dangers en résultant.

- Les enfants ne doivent pas jouer avec l'appareil.
- Le nettovage et la maintenance incombant à l'utilisateur ne doivent pas être exécutés par des enfants. Conservez l'appareil et le cordon d'alimentation hors de portée des enfants de moins de 8 ans.
- Conservez tous les emballages utilisés (sachets, pièces en polystyrène, etc.) hors de portée des enfants.
- Ne laissez pas les enfants jouer avec l'emballage.

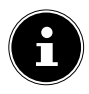

- Toute demande de dommages et intérêts en cas de perte de données et de dommages consécutifs en résultant est exclue. Ce produit a été conçu pour fonctionner avec un ordinateur.
- Respectez les consignes de sécurité de l'ordinateur auquel vous connectez les appareils.

## 2.2. Alimentation électrique

Votre souris est équipée d'une batterie haute performance rechargeable intégrée que vous pouvez recharger à l'aide du câble de recharge USB fourni sur un port USB d'un PC.

**DE**

**EN FR**

**ES**

#### 2.2.1. Manipulation des batteries

La souris fonctionne avec une batterie intégrée. Veuillez respecter les consignes suivantes :

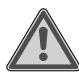

#### **AVERTISSEMENT ! Risque de blessure !**

Il existe un risque d'explosion en cas de manipulation non conforme des batteries.

- Ne jetez pas l'appareil au feu, ne le court-circuitez pas et ne le démontez pas.
- Ne laissez pas la souris recharger sans surveillance.
- La batterie est installée de manière fixe et ne peut pas être remplacée par l'utilisateur luimême.
- La souris ne doit pas être recouverte pendant que la batterie est en charge.
- La souris ne doit être chargée que dans un environnement sec.

#### 2.3. Lieu d'installation

- Placez et utilisez l'appareil sur une surface stable, plane et exempte de vibrations.
- Conservez l'appareil à l'abri de l'humidité, des projections d'eau et des éclaboussures et protégez-le de la poussière, de la chaleur et des rayons directs du soleil.

#### 2.3.1. Compatibilité électromagnétique

**Prévoyez au moins 50 cm de distance par** rapport aux sources de brouillage haute fréquence et magnétiques (téléviseur, téléphone portable, appareils infrarouges, enceintes, etc.) afin d'éviter tout dysfonctionnement et toute perte de données.

#### 2.4. Nettoyage

 Veillez à ne pas salir l'appareil. Avant de nettoyer l'appareil, débranchez tous les câbles de connexion du PC. Nettoyez l'appareil et les autres composants avec un chiffon légèrement humide. N'utilisez ni solvants ni détergents corrosifs ou gazeux.

**DE**

**EN FR ES**

## 2.5. Réparation

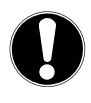

#### **AVIS !**

N'ouvrez jamais les boîtiers des composants !

Cela pourrait provoquer un court-circuit électrique ou même un feu, ce qui endommagerait ces derniers.

- Confiez la réparation de l'appareil uniquement à l'un de nos partenaires de service agréés. Adressez-vous à votre SAV si vous rencontrez des problèmes techniques.
- Débranchez immédiatement la fiche d'alimentation de votre ordinateur et adressez-vous à votre SAV si :
	- les prises ont fondu ou sont endommagées ;
	- du liquide a pénétré à l'intérieur de l'appareil ;
	- l'appareil ne fonctionne pas correctement ;
	- l'appareil est tombé ou le boîtier est endommagé.

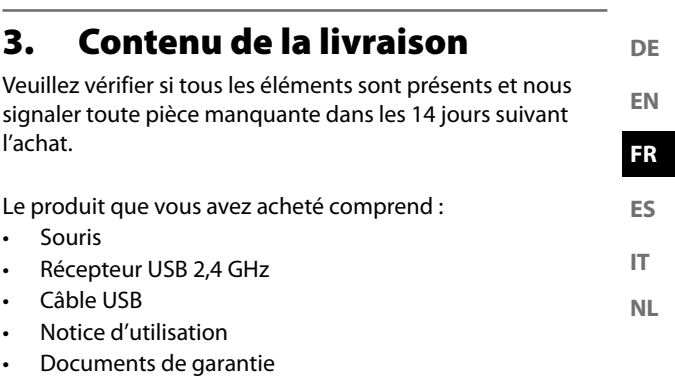

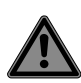

#### **DANGER !**

#### **Risque de suffocation !**

Les films d'emballage présentent un risque de suffocation en cas d'ingestion ou d'utilisation non conforme !

Conservez les emballages tels que les films ou sachets en plastique hors de portée des enfants.

# 4. Vue d'ensemble de l'appareil

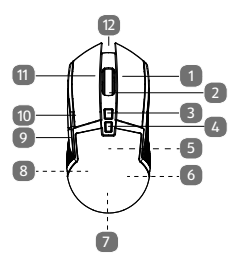

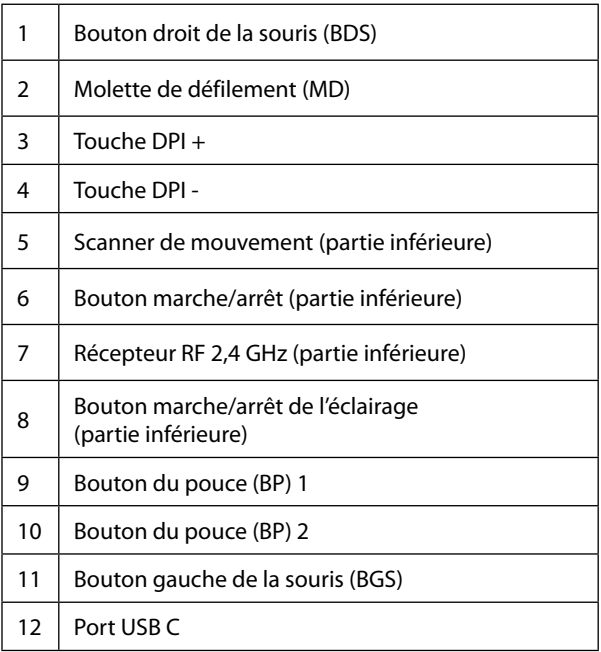

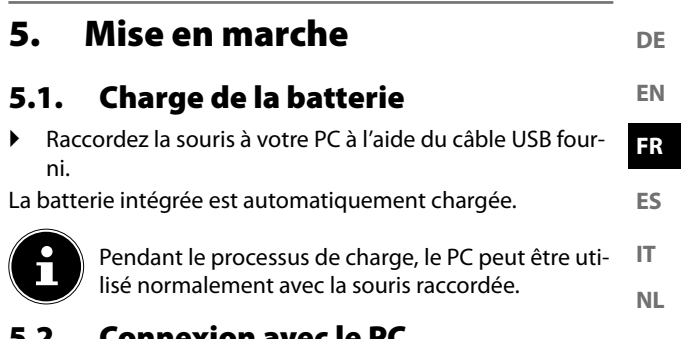

## nnexion avec l

- Allumez la souris, puis votre ordinateur ou ordinateur portable.
- Retirez le récepteur RF 2,4 GHz au-dessous de la souris et branchez-le sur un port USB libre de votre ordinateur ou ordinateur portable.
- Positionnez la souris sur votre poste de travail de manière à pouvoir travailler confortablement.
- Appuyez une fois sur le bouton gauche de la souris (BGS) puis directement sur le bouton droit de la souris (BDS).

La souris est maintenant connectée au récepteur et est prête à l'emploi.

# 6. Souris

Outre les deux boutons standard, la souris comporte aussi deux boutons DPI ainsi que deux boutons pour le pouce et une molette de souris.

## 6.1. Bouton gauche (BGS)

Le bouton gauche vous permet d'effectuer une sélection (clic unique) et de confirmer celle-ci (double clic).

## 6.2. Bouton droit (BDS)

Le bouton droit vous permet d'exécuter certaines commandes à des endroits spécifiques (menus contextuels).

## 6.3. Molette de défilement (MD)

La molette située au centre de la souris possède deux fonctions :

- Tournez la molette pour faire défiler de longs documents tels que des sites Web ou des textes.
- Vous pouvez aussi utiliser la molette comme bouton, il vous suffit alors d'appuyer dessus.

## 6.4. Boutons pour le pouce

Avec les boutons pour le pouce, vous pouvez passer d'une page à la suivante ou à la précédente dans votre navigateur.

# 6.5. Commutation des DPI

La résolution du capteur optique peut être commutée au choix sur 1 000 dpi, 1 600 dpi, 3 200 dpi, 5 000 dpi, 8 000 dpi ou 16 000 dpi.

#### **DE EN FR ES IT NL** 7. Activer l'éclairage Faites glisser le bouton à l'arrière de l'appareil sur  $\ddot{Q}$ afin d'activer l'éclairage de la souris. **Faites glisser le bouton à l'arrière de l'appareil sur** afin de désactiver l'éclairage de la souris. 8. Logiciel Le logiciel vous offre les possibilités suivantes : • Programmation de macros ; • réglage de l'éclairage ; • modification des affectations des touches ; • modification des réglages de base. Téléchargez le logiciel via le lien suivant : http://cdn.medion.com/downloads/software/sw\_md88688\_

w10.exe

.

# 9. Assistance technique

Ce produit a été testé exhaustivement et avec succès dans nos laboratoires d'essai avec un grand nombre d'appareils différents. Il est néanmoins courant que les pilotes doivent de temps à autre être actualisés. Cela est p. ex. dû à l'apparition d'éventuels problèmes de compatibilité avec des composants (programmes, appareils) qui n'avaient pas encore été testés. Vous trouverez des mises à jour de pilotes ainsi que les informations les plus récentes sur votre produit à l'adresse suivante :

Internet : http://www.medion.com.

#### 9.1. Vous avez besoin d'une aide supplémentaire ?

Si les propositions figurant dans les chapitres précédents n'ont pas résolu votre problème, veuillez nous contacter. Les informations suivantes nous seraient alors très utiles :

- Quelle est la configuration de votre ordinateur ?
- Quels sont les périphériques supplémentaires que vous utilisez ?
- Quels sont les messages affichés à l'écran ?
- Quel logiciel utilisiez-vous lorsque l'erreur s'est produite ?
- Qu'avez-vous déjà tenté pour résoudre le problème ?
- Si vous possédez un numéro de client, veuillez nous le communiquer.

# 10. Déclaration de confidentialité

Chère cliente, cher client,

Nous vous informons que MEDION AG, Am Zehnthof 77, 45307 Essen, est responsable du traitement de vos données à caractère personnel.

En matière de protection des données, nous sommes assistés par le délégué à la protection des données personnelles de notre entreprise, que vous pouvez contacter à l'adresse MEDION AG, Datenschutz, Am Zehnthof 77, D - 45307 Essen ; datenschutz@medion.com. Nous traitons vos données dans le cadre du traitement de la garantie et des processus connexes (p. ex. réparations) et nous nous référons au contrat d'achat que nous avons conclu.

Nous transmettons vos données aux prestataires de services de réparation que nous avons mandatés dans le cadre du traitement de la garantie et des processus connexes (p. ex. réparations). En règle générale, nous conservons vos données personnelles pendant une période de trois ans, afin de respecter vos droits de garantie légaux.

Vous pouvez exercer vos droits d'information, de rectification, de suppression des données vous concernant ainsi que vos droits de limitation et d'opposition au traitement et à la portabilité de vos données personnelles.

Toutefois, des restrictions en matière de droits d'accès et de suppression des données sont appliquées en vertu des §§ 34 et 35 de la loi fédérale allemande sur la protection des données (BDSG) (art. 23 RGPD). En outre, il existe un droit de recours auprès d'une autorité de contrôle compétente en matière de protection des données (art. 77 RGPD en relation avec le § 19 de la BDSG). Pour MEDION AG, il s'agit du Commissaire d'État à la Protection des Données et à la liberté d'information de Rhénanie-du-Nord-Westphalie, Postfach 200444, 40212 Düsseldorf, www.ldi.nrw.de.

Le traitement de vos données est nécessaire dans le cadre du traitement de la garantie. Sans la mise à disposition des données nécessaires, le traitement de la garantie n'est pas possible.

**DE**

**EN FR**

**ES**

# 11. Recyclage

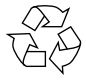

#### **EMBALLAGE**

L'appareil est placé dans un emballage afin de le protéger contre tout dommage pendant le trans-

port. Les emballages sont fabriqués à partir de matériaux qui peuvent être éliminés de manière écologique et remis à un service de recyclage approprié.

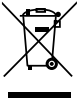

#### **APPAREIL**

Il est interdit d'éliminer les appareils usagés portant le symbole ci-contre avec les déchets ménagers.

Conformément à la directive 2012/19/UE, l'appareil doit être éliminé de manière réglementaire lorsqu'il arrive en fin de cycle de vie.

Les matériaux recyclables contenus dans l'appareil seront recyclés, ce qui permet de respecter l'environnement.

Remettez l'appareil usagé à un point de collecte de déchets électriques et électroniques ou à une déchetterie.

Pour de plus amples renseignements, adressez-vous à l'entreprise de collecte des déchets locale ou à la municipalité.

**La batterie est installée de manière fixe et ne doit pas être remplacée par l'utilisateur lui-même.**

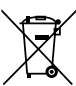

#### **BATTERIES**

Ne ietez en aucun cas les batteries usagées avec les ordures ménagères. Les batteries doivent être re-

cyclées de manière appropriée. Les magasins vendant des piles et les lieux de collecte municipaux mettent à disposition des containers spéciaux destinés à cet effet. Renseignez-vous auprès de l'entreprise de recyclage locale ou de votre municipalité.

Dans le cadre de la réglementation relative à la vente de batteries ou la livraison d'appareils contenant des piles, nous sommes tenus de vous informer de ce qui suit :

En tant qu'utilisateur final, il vous incombe légalement de rapporter les batteries usagées.

Le symbole de la poubelle barrée signifie que les batteries ne doivent pas être jetées avec les ordures ménagères.

## 12. Caractéristiques techniques

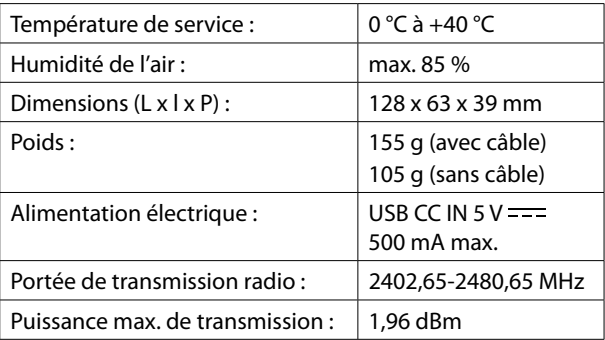

**DE**

**EN FR ES**

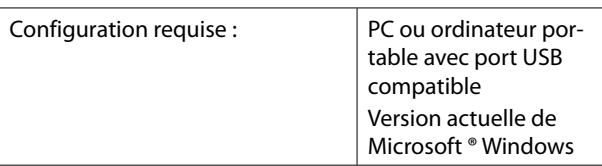

# 13. Information relative à la conformité UE

Par la présente, MEDION AG déclare que cet appareil est conforme aux exigences essentielles et autres dispositions et réglementations pertinentes :

- Directive RE 2014/53/UE
- Directive sur l'écoconception 2009/125/CE
- Directive RoHS 2011/65/UE.

La déclaration de conformité UE intégrale peut être téléchargée à l'adresse www.medion.com/conformity.

# $\epsilon$

### 13.1. Informations sur les marques

Windows® est une marque déposée de la société Microsoft®. Le nom de marque et les logos Bluetooth® sont des marques déposées de Bluetooth SIG, Inc. et sont utilisés par MEDION sous licence.

Les autres marques déposées appartiennent à leurs propriétaires respectifs.

# 14. Informations relatives au SAV

Si votre appareil ne fonctionne pas de la manière dont vous le souhaitez, veuillez d'abord vous adresser à notre SAV. Vous disposez des moyens suivants pour entrer en contact avec nous :

**ES IT NL** • Au sein de notre Service-Community, vous pouvez discuter avec d'autres utilisateurs ainsi qu'avec nos collaborateurs pour partager vos expériences et vos connaissances.

Vous pouvez accéder à notre Service-Community ici : community.medion.com.

- Vous pouvez également utiliser notre formulaire de contact disponible ici : www.medion.com/contact.
- Notre équipe du SAV se tient également à votre disposition via notre assistance téléphonique ou par courrier.

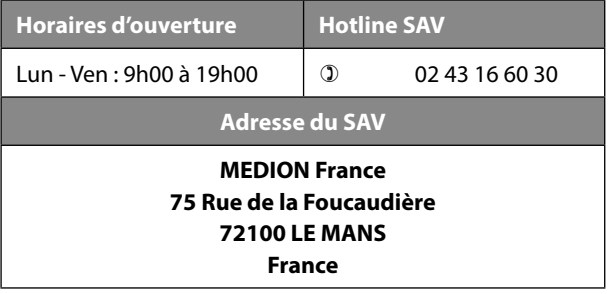

**DE**

**EN FR** La présente notice d'utilisation et bien d'autres sont disponibles au téléchargement sur le portail du SAV www.medionservice.com.

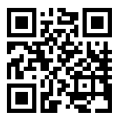

Vous pourrez également y trouver des pilotes et d'autres logiciels pour différents appareils.

Vous pouvez également scanner le code QR ci-contre pour charger la notice d'utilisation sur un appareil mobile via le portail de service.

# 15. Mentions légales

Copyright © 2021

Date : 20.09.2021

Tous droits réservés.

La présente notice d'utilisation est protégée par les droits d'auteur.

Toute reproduction sous forme mécanique, électronique ou sous toute autre forme est interdite sans l'autorisation préalable écrite du fabricant.

L'entreprise suivante possède les droits d'auteur :

**MEDION AG Am Zehnthof 77 45307 Essen Allemagne**

Veuillez noter que l'adresse ci-dessus n'est pas celle du service des retours. Contactez toujours notre SAV d'abord.

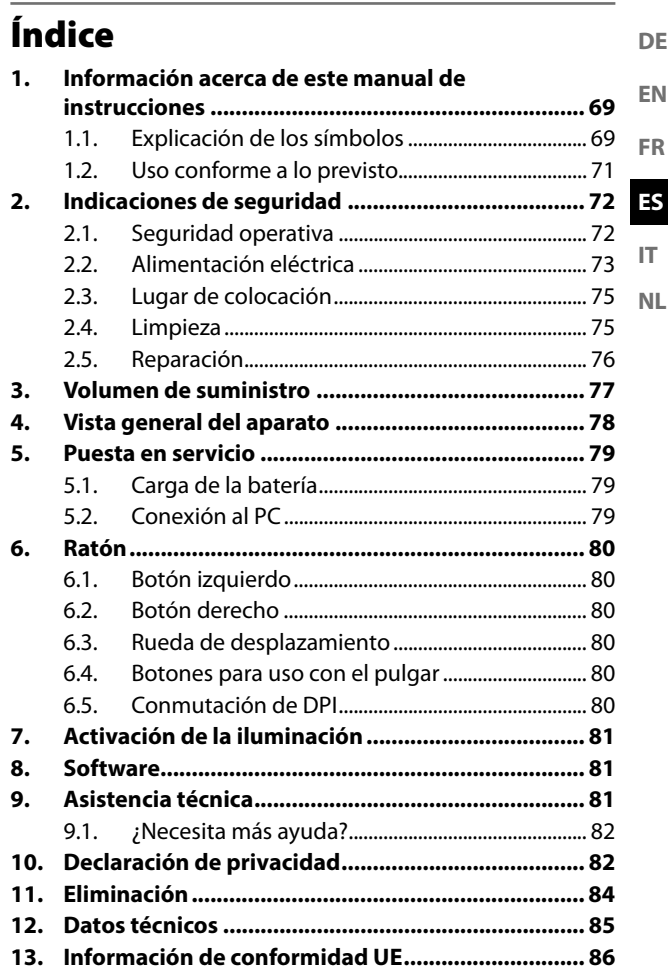

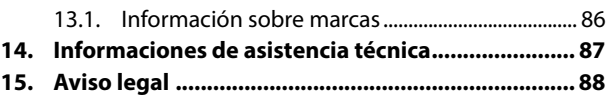

# 1. Información acerca de este manual de instrucciones

Muchas gracias por haber elegido nuestro producto. Le deseamos que disfrute con este aparato.

Antes de la puesta en servicio, lea atentamente las indicaciones de seguridad y todo el manual. Tenga en cuenta las advertencias que aparecen en el propio aparato y en el manual de instrucciones.

Mantenga siempre a mano el manual de instrucciones. En caso de que venda o transfiera el aparato, es imprescindible que entregue también este manual de instrucciones, ya que constituye una parte esencial del producto.

# 1.1. Explicación de los símbolos

Si una parte de texto está marcada con uno de los siguientes símbolos de advertencia, deberá evitarse el peligro descrito en el texto para prevenir las posibles consecuencias indicadas en el mismo.

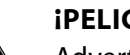

#### **¡PELIGRO!**

Advertencia de peligro de muerte inminente.

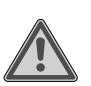

## **¡ADVERTENCIA!**

Advertencia de posible peligro de muerte o lesiones graves irreversibles.

**EN FR**

**DE**

**ES**

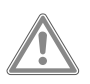

### **¡ATENCIÓN!**

Advertencia de posibles lesiones de grado medio o leve.

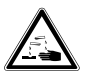

#### **¡ADVERTENCIA!**

Advertencia de peligro por corrosión cutánea.

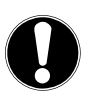

#### **¡AVISO!**

Respete las indicaciones para evitar daños materiales.

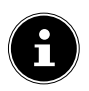

Información más detallada para el uso del aparato.

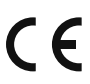

•

Los productos marcados con este símbolo cumplen los requisitos de las directivas CE.

Signo de numeración/información sobre eventos durante el manejo.

- Instrucción operativa que debe ejecutarse.
	- Indicaciones de seguridad que deben ejecutarse.

#### 1.2. Uso conforme a lo previsto

**FR** Este ratón sirve exclusivamente para introducir datos y manejar ordenadores personales. No está previsto para ningún otro fin.

Este aparato no es adecuado para el uso en puestos de trabajo con monitores en el sentido del reglamento alemán sobre puestos de trabajo con monitores.

• Este aparato ha sido diseñado exclusivamente para el uso particular y no está indicado para fines comerciales/ industriales.

Tenga en cuenta que cualquier uso indebido del aparato conlleva la pérdida de la garantía:

- No realice ninguna modificación en el aparato sin nuestra autorización, ni utilice ningún aparato suplementario que no haya sido suministrado o autorizado por nosotros.
- Utilice exclusivamente accesorios y recambios suministrados o autorizados por nosotros.
- Tenga en cuenta toda la información contenida en este manual de instrucciones, especialmente las indicaciones de seguridad. Cualquier otro uso se considerará contrario al uso previsto y puede provocar daños materiales o personales.
- Nunca utilice el aparato en zonas con peligro de explosión. Por ejemplo, en estaciones de servicio, zonas de almacenamiento de combustibles o zonas en las que se procesan disolventes. El aparato tampoco se debe utilizar en entornos con aire contaminado de partículas (p. ej., polvo de harina o de serrín).
- No exponga el aparato a condiciones extremas. Se debe evitar lo siguiente:

**DE**

**EN**

**ES IT NL**

- una alta humedad del aire o humedad en general;
- temperaturas extremadamente altas o bajas;
- la radiación solar directa.
- llamas abiertas.

# 2. Indicaciones de seguridad

#### 2.1. Seguridad operativa

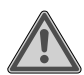

#### **¡ADVERTENCIA! ¡Peligro de sufrir lesiones!**

Peligro de sufrir lesiones para personas con capacidades mentales, sensoriales o físicas reducidas (como personas parcialmente discapacitadas, personas mayores con limitaciones en sus capacidades físicas y mentales) o con falta de experiencia y conocimiento (como niños mayores).

■ Este aparato puede ser utilizado por niños a partir de los 8 años y por personas con discapacidades físicas, sensoriales o mentales y por aquellas que no tengan la suficiente experiencia o conocimientos, siempre que sean supervisadas o hayan recibido las correspondientes instrucciones sobre el manejo seguro y hayan comprendido los peligros resultantes.

- Los niños no deben jugar con el aparato.
- La limpieza y el mantenimiento que debe realizar el usuario no deben ser ejecutados por niños. Mantenga alejados del aparato y del cable de conexión a los niños menores de 8 años.
- Guarde todos los materiales de embalaje usados (bolsas, piezas de poliestireno, etc.) fuera del alcance de los niños.
- No deje que los niños juequen con el embalaje.

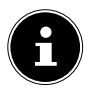

- No se aceptarán reclamaciones de indemnización por la pérdida de datos ni por los daños derivados de la pérdida de datos. Este producto ha sido diseñado para utilizarlo en un PC.
- Tenga en cuenta las disposiciones de seguridad del ordenador al que conecta el aparato.

## 2.2. Alimentación eléctrica

Su ratón está equipado con una batería de alto rendimiento integrada recargable, que puede cargar con el cable USB suministrado a través de la conexión USB de un PC.

**DE**

**EN FR**

**ES**
#### 2.2.1. Manipulación de las baterías

El ratón funciona con una batería de montaje fijo. Observe al respecto las siguientes indicaciones:

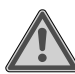

#### **¡ADVERTENCIA! ¡Peligro de sufrir lesiones!**

En caso de manipulación inadecuada de las baterías existe peligro de explosión.

- No tire el aparato al fuego, no lo cortocircuite ni lo despiece.
- Recomendamos no cargar el ratón sin supervisión.
- La batería está montada de forma fija y no puede ser reemplazada por el propio usuario.
- Mientras se está cargando la batería, el ratón no debe cubrirse.
- El ratón solo debe cargarse en un entorno seco.

#### 2.3. Lugar de colocación

- Coloque y utilice el aparato sobre una base estable, nivelada y libre de vibraciones.
- Mantenga el aparato alejado de la humedad v de las gotas y salpicaduras de agua, y evite el polvo, el calor y la radiación solar directa.

#### 2.3.1. Compatibilidad electromagnética

 Guarde una distancia de al menos 50 cm hasta fuentes de interferencias de alta frecuencia y magnéticas (televisor, teléfono móvil, dispositivos de infrarrojos, cajas de altavoces, etc.) para evitar problemas de funcionamiento y pérdida de datos.

#### 2.4. Limpieza

**Procure que el aparato no se ensucie. Antes** de limpiar el aparato, retire todas las conexiones de cable al PC. Limpie el aparato y el resto de componentes con un paño humedecido. No utilice disolventes, productos de limpieza cáusticos ni aerosoles.

**ES**

**DE**

**EN FR**

# 2.5. Reparación

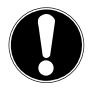

#### **¡AVISO!**

¡Nunca abra la carcasa de los componentes!

Esto podría provocar un cortocircuito eléctrico o incluso un incendio, con los consiguientes daños.

- Encargue la reparación del aparato exclusivamente a un colaborador de servicio técnico autorizado. Diríjase a su servicio de atención al cliente en caso de que tenga problemas técnicos.
- Desenchufe de inmediato su ordenador y diríjase a su servicio de atención al cliente en los siguientes casos:
	- si las conexiones están fundidas o dañadas;
	- si ha penetrado líquido en el interior del aparato;
	- si el aparato no funciona correctamente;
	- si el aparato se ha caído o la carcasa está dañada.

#### **DE EN** 3. Volumen de suministro Compruebe que el suministro esté completo, y, si no fuera este el caso, avísenos dentro de un plazo de 14 días después

de su compra.

Con el producto que ha adquirido recibirá lo siguiente:

- ratón
- receptor USB 2.4 GHz
- cable USB
- manual de instrucciones
- documentos de garantía

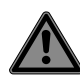

#### **¡PELIGRO!**

#### **¡Peligro de asfixia!**

¡Las láminas de embalaje pueden tragarse o utilizarse de forma inadecuada con el consiguiente peligro de asfixia!

 Mantenga el material de embalaje, p. ej., láminas o bolsas de plástico, alejado de los niños.

**FR**

**ES IT NL**

# 4. Vista general del aparato

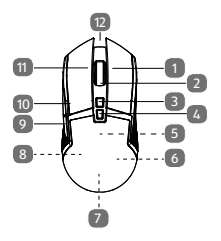

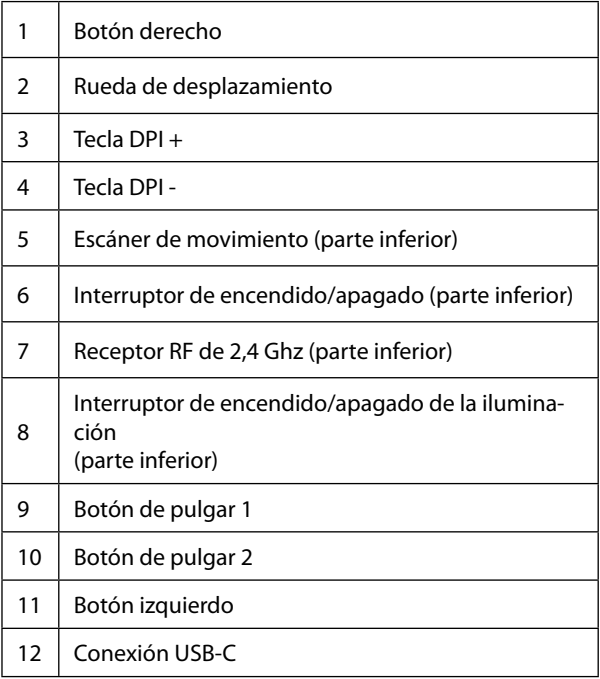

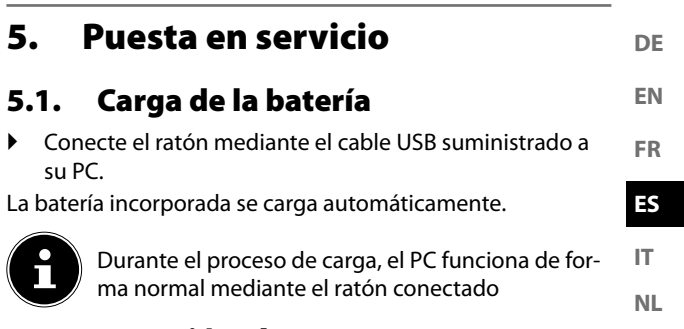

# 5.2. Conexión al PC

- Encienda el ratón y su ordenador o notebook.
- Extraiga el receptor RF de 2,4 GHz de la parte inferior del ratón e insértelo en un puerto USB libre de su ordenador o notebook.
- Coloque el ratón en su puesto de trabajo de tal modo que pueda trabajar cómodamente con él.
- Pulse una vez el botón izquierdo del ratón y, a continuación, directamente el botón derecho del ratón.

El ratón está ahora conectado con el receptor y listo para el uso.

# 6. Ratón

Además de los dos botones estándar, el ratón dispone de dos botones DPI, dos botones para uso con el pulgar y una ruedecilla de desplazamiento.

# 6.1. Botón izquierdo

Con el botón izquierdo elige una selección (un clic) y la confirma (doble clic).

# 6.2. Botón derecho

Con el botón derecho puede acceder en ciertos lugares a órdenes (menús de contexto).

# 6.3. Rueda de desplazamiento

La rueda de desplazamiento central tiene dos funciones:

- Mueva la ruedecilla para desplazarse por documentos largos, p. ej. páginas web o textos (scroll).
- También puede utilizar la ruedecilla como botón, para ello solo tiene que hacer clic en la misma.

#### 6.4. Botones para uso con el pulgar

Con los botones para uso con el pulgar puede regresar desde su explorador a la página anterior.

# 6.5. Conmutación de DPI

La resolución del sensor óptico puede conmutarse a 1000 dpi, 1600 dpi, 3200 dpi, 5000 dpi, 8000 dpi o 16 000 dpi opcionalmente.

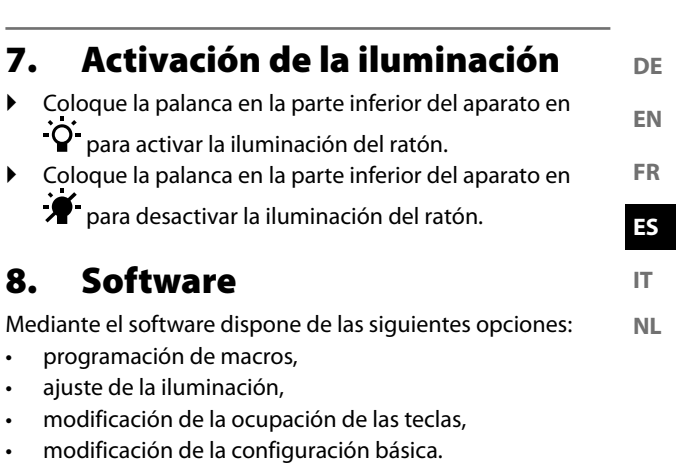

Descárguese el software en:

http://cdn.medion.com/downloads/software/sw\_md88688\_ w10.exe.

# 9. Asistencia técnica

Este producto se ha sometido con éxito a abundantes pruebas en nuestro laboratorio de ensayo con una gran cantidad de aparatos diferentes. Sin embargo, es habitual que los controladores tengan que actualizarse de vez en cuando. Esto se debe, por ejemplo, al hecho de que se han constatado posibles problemas de compatibilidad con otros componentes todavía no probados (programas, aparatos). En la siguiente dirección de Internet encontrará actualizaciones del controlador, así como la información más reciente sobre su producto:

Internet: http://www.medion.com.

# 9.1. ¿Necesita más ayuda?

Si las sugerencias propuestas en los apartados anteriores no resuelven su problema, póngase en contacto con nosotros. Nos sería de gran ayuda que nos facilitara la siguiente información:

- ¿Cuál es la configuración de su ordenador?
- ¿Qué equipos periféricos adicionales utiliza?
- ¿Qué mensajes aparecen en la pantalla?
- ¿Qué software estaba utilizando cuando apareció el error?
- ¿Qué pasos ha dado ya para solucionar el problema?
- Si ya ha recibido antes un número de cliente, comuníquenoslo.

# 10. Declaración de privacidad

Apreciado cliente:

Por la presente le comunicamos que nosotros, MEDION AG, Am Zehnthof 77, 45307 Essen, procesamos sus datos personales en calidad de responsables.

En el caso de las cuestiones legales relacionadas con la protección de datos, estamos a su disposición a través de nuestro responsable de la protección de datos empresarial, al que puede localizar en MEDION AG, Datenschutz, Am Zehnthof 77, D – 45307 Essen; datenschutz@medion.com. Por nuestra parte, procesamos sus datos para fines de ejecución de la garantía y procesos relacionados con ello (p. ej., reparaciones) basándonos para ello en el contrato de compra celebrado con nosotros.

Para fines de ejecución de la garantía y procesos relacionados con ello (p. ej., reparaciones) transferiremos sus datos al proveedor de servicios de reparación encargado por nosotros. Por lo general, almacenamos sus datos personales durante tres años para satisfacer sus derechos legales de prestación de garantía.

Frente a nosotros, tiene derecho a información sobre los datos personales que le afectan, así como a corrección, borrado, limitación del procesamiento, revocación contra el procesamiento, así como transferibilidad de los datos. En el caso del derecho de información y borrado, se aplican sin embargo limitaciones según los artículos 34 y 35 de la Ley Federal de Protección de Datos (BDSG) (art. 23 del RGPD). Además, existe un derecho de apelación ante una autoridad de supervisión de la protección de datos responsable (art. 77 del RGPD en combinación con el artículo 19 de la BDSG). Para MEDION AG es el responsable federal de protección de datos y libertad de información de Renania del Norte-Westfalia, ap. correos 200444, 40212 Düsseldorf. www. ldi.nrw.de.

El procesamiento de sus datos es necesario para la ejecución de la garantía; en caso de no facilitarse dichos datos, no será posible la ejecución de la garantía.

**ES IT**

**DE**

**EN FR**

**NL**

# 11. Eliminación

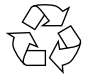

#### **EMBALAJE**

El aparato se envía embalado para protegerlo de posibles daños durante el transporte. Los embala-

jes están hechos con materiales que pueden desecharse de forma respetuosa con el medioambiente y llevarse a un punto de reciclaje.

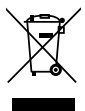

#### **APARATO**

Los residuos eléctricos o electrónicos marcados con este símbolo no deben eliminarse con la basura doméstica normal.

De acuerdo con la Directiva 2012/19/UE, al final de su vida útil, el aparato debe llevarse a un punto de recogida de residuos adecuado.

De este modo, es posible reutilizar o reciclar los materiales y componentes reutilizables del aparato y proteger el medioambiente.

Lleve el aparato usado a un punto de reciclaje o de recogida de aparatos eléctricos y electrónicos.

Para más información, diríjase a la empresa municipal de recogida de residuos o a las autoridades locales pertinentes.

**La batería está montada de forma fija y no puede ser reemplazada por el propio usuario.**

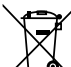

#### **BATERÍAS**

Las baterías usadas no pueden tirarse a la basura doméstica normal. Las pilas deben eliminarse de forma apropiada. Con este fin, en los comercios de distribución de pilas, así como en los puntos de recogida locales, se dispone de contenedores adecuados para su eliminación. Para más información consulte a la planta responsable de la eliminación local o a su administración local.

En relación con la distribución de baterías o el suministro de aparatos que incluyen pilas estamos obligados a informarle de lo siguiente:

Como usuario final, está obligado legalmente a la devolución de las pilas usadas.

El símbolo de un cubo de basura tachado significa que las pilas no pueden tirarse a la basura doméstica normal.

# 12. Datos técnicos

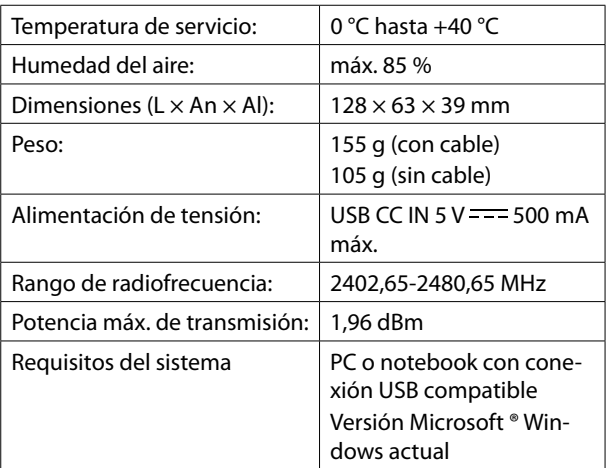

**ES**

**DE**

**EN FR**

# 13. Información de conformidad UE

Por la presente, MEDION AG declara que este aparato cumple los requisitos básicos y el resto de disposiciones pertinentes:

- Directiva 2014/53/UE sobre la comercialización de equipos radioeléctricos
- Directiva 2009/125/CE sobre diseño ecológico
- Directiva 2011/65/UE sobre restricciones de sustancias peligrosas

La declaración de conformidad UE completa puede descargarse en

www.medion.com/conformity.

# $\epsilon$

# 13.1. Información sobre marcas

Windows® es una marca registrada de la empresa Microsoft®.

La marca denominativa Bluetooth® y los logotipos son marcas registradas de Bluetooth SIG, Inc. utilizadas por MEDION con la correspondiente licencia.

La titularidad de otras marcas es de su respectivo propietario.

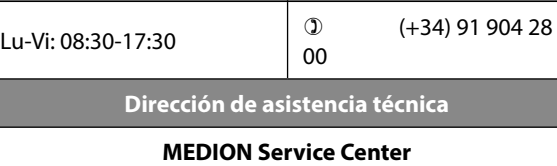

**Visonic S.A. c/ Miguel Faraday, 6 Parque Empresarial "La Carpetania", N-IV Km. 13 28906 Getafe, Madrid España**

ta o por correo postal. **Horario Hotline de posventa** 

En caso de que su aparato no funcione según deseado y esperado, diríjase en primer lugar a nuestro servicio de atención al cliente. Dispone de distintos medios para ponerse en

contacto con nosotros:

- Si lo desea, también puede utilizar nuestro formulario de contacto que encontrará en www.medion.com/contact.
- Por supuesto, nuestro equipo de asistencia técnica también está a su disposición a través de nuestra línea direc-

**NL**

**ES**

**DE**

**EN FR**

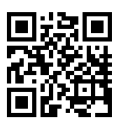

Puede descargarse tanto este como muchos otros manuales de instrucciones a través del portal de servicio www.medionservice.com. Allí también encontrará controladores y otro software sobre distintos aparatos.

También puede escanear el código QR adjunto y cargar el manual de instrucciones en su dispositivo móvil a través del portal de servicio.

# 15. Aviso legal

Copyright © 2021 Versión: 20.09.2021 Reservados todos los derechos.

Este manual de instrucciones está protegido por derechos de autor.

Queda prohibida la reproducción mecánica, electrónica o de cualquier otro tipo sin la autorización por escrito del fabricante.

El copyright pertenece a la empresa:

#### **MEDION AG Am Zehnthof 77**

#### **45307 Essen**

#### **Alemania**

Tenga en cuenta que la dirección indicada arriba no es una dirección para devoluciones. Póngase siempre primero en contacto con nuestro servicio de atención al cliente.

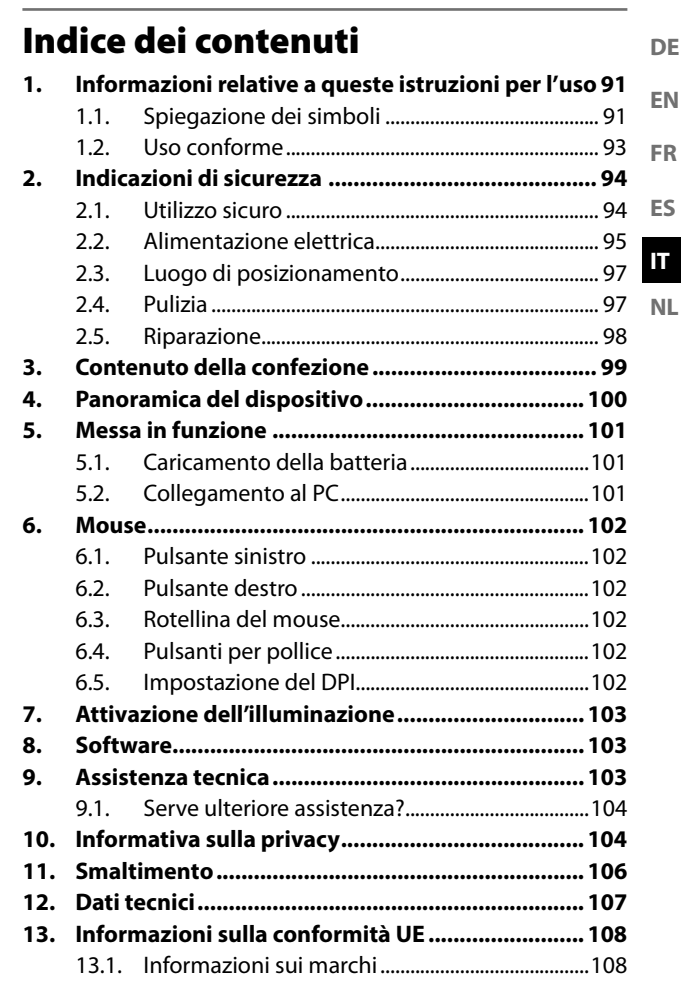

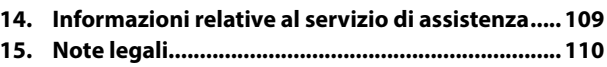

# 1. Informazioni relative a queste istruzioni per l'uso

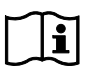

Grazie per aver scelto il nostro prodotto. Ci auguriamo che sia di suo gradimento.

Prima di utilizzare il prodotto, leggere attentamente le indicazioni di sicurezza e queste istruzioni nella loro interezza. Osservare le avvertenze riportate sul dispositivo e nelle istruzioni per l'uso.

Tenere le istruzioni per l'uso sempre a portata di mano. Esse sono parte integrante del prodotto e, in caso di vendita o cessione dello stesso, devono essere consegnate al nuovo proprietario.

# 1.1. Spiegazione dei simboli

Quando un paragrafo è contrassegnato da uno dei seguenti simboli di avvertenza, è necessario evitare il pericolo indicato per prevenire le possibili conseguenze descritte.

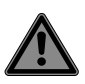

#### **PERICOLO!**

Avvertenza: pericolo immediato di morte!

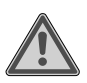

#### **AVVERTENZA!**

Avvertenza: possibile pericolo di morte e/o di lesioni gravi irreversibili! **IT**

**DE**

**EN FR**

**ES**

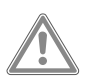

#### **ATTENZIONE!**

Avvertenza: possibili lesioni di media o lieve entità!

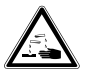

# **AVVERTENZA!**

Avvertenza: pericolo di ustione chimica!

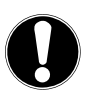

#### **AVVISO!**

Attenersi alle indicazioni al fine di evitare danni materiali!

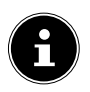

Ulteriori informazioni sull'uso del dispositivo!

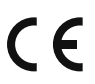

•

I prodotti contrassegnati da questo simbolo soddisfano i requisiti delle direttive CE.

Punto elenco / informazioni relative a eventi che si possono verificare durante l'uso

- Istruzioni operative da seguire
	- Indicazioni di sicurezza da seguire

Questo mouse è destinato unicamente all'immissione di dati e al funzionamento di personal computer. È escluso qualsiasi altro utilizzo.

Il dispositivo non è adatto a essere utilizzato con i dispositivi delle postazioni di lavoro con videoterminale ai sensi del Regolamento tedesco sul lavoro al videoterminale.

• Il dispositivo è destinato esclusivamente all'uso privato e non a quello industriale/commerciale.

L'uso non conforme comporta il decadimento della garanzia:

- Non modificare il dispositivo senza la nostra approvazione e non utilizzare alcun altro dispositivo ausiliario non approvato o non fornito da noi.
- Utilizzare esclusivamente pezzi di ricambio e accessori forniti o approvati da noi.
- Attenersi a tutte le informazioni fornite in queste istruzioni per l'uso, in particolare alle indicazioni di sicurezza. Qualsiasi altro uso è considerato non conforme e può provocare danni a persone o cose.
- Non utilizzare il dispositivo in ambienti a rischio di esplosione, quali, ad esempio, stazioni di servizio, zone di stoccaggio carburanti o aree adibite alla lavorazione di solventi. Inoltre, il dispositivo non deve essere utilizzato in ambienti con alte concentrazioni di polveri fini nell'aria (ad es. polvere di farina o legno).
- Non esporre il dispositivo a condizioni estreme. Occorre evitare:
	- Elevata umidità dell'aria o presenza di liquidi
	- Temperature estremamente alte o basse
	- Raggi solari diretti
	- Fiamme libere

**IT**

**ES**

**DE**

**EN FR**

**NL**

# 2. Indicazioni di sicurezza

## 2.1. Utilizzo sicuro

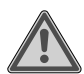

#### **AVVERTENZA! Pericolo di lesioni!**

Pericolo di lesioni per persone con ridotte capacità fisiche, sensoriali o intellettive (ad esempio, persone parzialmente disabili, anziani con capacità fisiche o intellettive ridotte) o con carenza di esperienza e di conoscenze (ad esempio, bambini grandi).

■ Questo dispositivo può essere utilizzato a partire da un'età di 8 anni e anche da persone con capacità fisiche, sensoriali o intellettive ridotte o con carenza di esperienza e/o di conoscenze, a condizione che siano sorvegliate o istruite circa l'utilizzo sicuro del dispositivo e che abbiano compreso i pericoli che ne derivano.

- I I bambini non devono giocare con il dispositivo.
- **EN FR** ■ La pulizia e la manutenzione spettanti all'utilizzatore non devono essere eseguite da bambini. Tenere il dispositivo e il cavo di alimentazione fuori dalla portata dei bambini di età inferiore a 8 anni.
- Tenere tutti i materiali di imballaggio utilizzati (sacchetti, pezzi di polistirolo ecc.) fuori dalla portata dei bambini.
- Non lasciare che i bambini giochino con gli imballaggi.

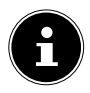

Non sussiste alcun diritto di risarcimento per eventuali perdite di dati o danni conseguenti alla perdita di dati. Il prodotto è stato concepito per l'utilizzo

con un PC.

Osservare le norme di sicurezza del computer al quale si collegano i dispositivi.

### 2.2. Alimentazione elettrica

Il mouse è dotato di una batteria integrata ricaricabile ad alte prestazioni, che può essere caricata con il cavo USB in dotazione tramite la porta USB di un PC.

**ES**

**DE**

#### 2.2.1. Utilizzo delle batterie ricaricabili

Il mouse è alimentato da una batteria installata in modo permanente.

Osservare le indicazioni seguenti:

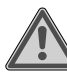

#### **AVVERTENZA! Pericolo di lesioni!**

Pericolo di esplosione in caso di uso scorretto delle batterie.

- Non gettare mai il dispositivo nel fuoco, né cortocircuitarlo o smontarlo.
- Il mouse non deve essere lasciato incustodito durante la ricarica.
- La batteria è integrata in modo fisso e non può essere sostituita autonomamente dall'utilizzatore.
- Durante la ricarica della batteria, il mouse non deve essere coperto.
- Il mouse può essere ricaricato soltanto in un ambiente asciutto.

#### 2.3. Luogo di posizionamento

- Posizionare e utilizzare il dispositivo su una superficie stabile, piana e non soggetta a vibrazioni.
- Tenere il dispositivo lontano dall'umidità, da gocce e spruzzi d'acqua ed evitare la polvere, il calore e i raggi solari diretti.

#### 2.3.1. Compatibilità elettromagnetica

■ Per evitare malfunzionamenti o la perdita dei dati, mantenere almeno 50 cm di distanza da fonti di disturbo ad alta frequenza e magnetiche (televisore, telefono cellulare, dispositivi a infrarossi, diffusori acustici ecc.).

#### 2.4. Pulizia

■ Fare attenzione a non sporcare il dispositivo. Prima di pulire il dispositivo, rimuovere tutti i cavi che lo collegano al PC. Pulire il dispositivo e gli altri componenti con un panno umido. Non usare né solventi né detergenti corrosivi o gassosi.

**ES**

**DE**

**EN FR**

# 2.5. Riparazione

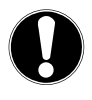

#### **AVVISO!**

Non aprire mai l'involucro che racchiude i componenti!

Questo potrebbe causare un cortocircuito o addirittura un incendio, con conseguenti danni al dispositivo.

- Affidare la riparazione del dispositivo esclusivamente a un partner di assistenza autorizzato. In caso di problemi tecnici, rivolgersi al servizio clienti.
- Scollegare immediatamente la spina di alimentazione del computer e rivolgersi al servizio clienti:
	- se i collegamenti sono bruciati o danneggiati,
	- se è penetrato del liquido all'interno del dispositivo,
	- se il dispositivo non funziona correttamente,
	- se il dispositivo è caduto o il suo involucro è danneggiato.

# 3. Contenuto della confezione

Verificare l'integrità della confezione e segnalare l'eventuale incompletezza della fornitura entro 14 giorni dall'acquisto.

La confezione del prodotto acquistato include:

- Mouse • Ricevitore USB da 2,4 GHz
- Cavo USB
- Istruzioni per l'uso
- Documenti di garanzia

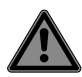

#### **PERICOLO!**

#### **Pericolo di soffocamento!**

Le pellicole utilizzate per l'imballaggio possono essere inghiottite o utilizzate in modo improprio con conseguente rischio di soffocamento!

■ Tenere il materiale utilizzato per l'imballaggio, ad es. pellicole o sacchetti di plastica, fuori dalla portata dei bambini.

**DE**

**EN FR**

**ES**

**IT NL**

# 4. Panoramica del dispositivo

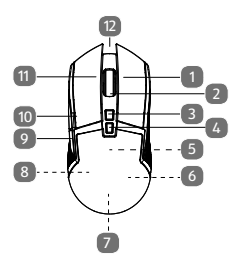

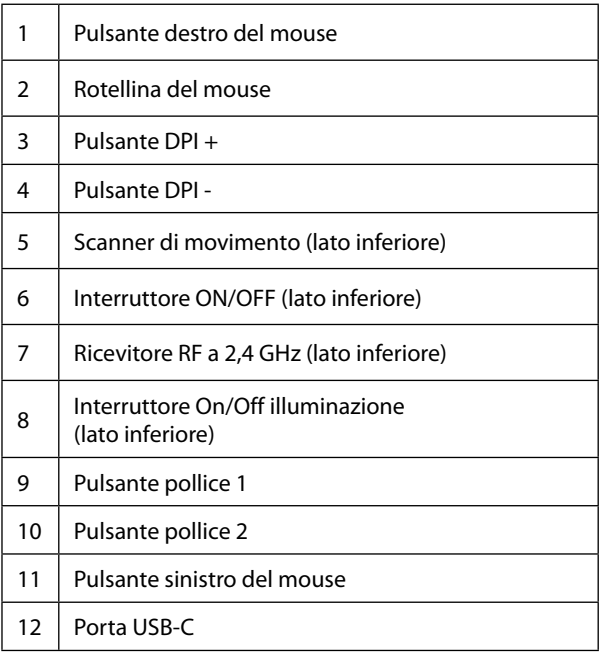

# 5. Messa in funzione

# 5.1. Caricamento della batteria

 Collegare il mouse al PC con il cavo USB in dotazione. La batteria integrata viene caricata automaticamente.

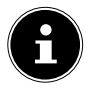

Durante il processo di carica, il PC può essere utilizzato normalmente con il mouse collegato.

# 5.2. Collegamento al PC

- Accendere il mouse e il computer o il notebook.
- Estrarre il ricevitore RF da 2,4 GHz dal lato inferiore del mouse e inserirlo in una porta USB libera del computer o del notebook.
- Posizionare il mouse sulla postazione di lavoro in modo che possa essere utilizzato comodamente per lavorare.
- Premere una volta il pulsante sinistro del mouse e poi direttamente il pulsante destro del mouse.

Ora il mouse è collegato al ricevitore e può essere utilizzato.

**DE**

**EN FR**

**ES**

**IT NL**

# 6. Mouse

Oltre ai due pulsanti standard, il mouse dispone di due pulsanti DPI, nonché di due pulsanti per pollice e di una rotellina.

# 6.1. Pulsante sinistro

Con il pulsante sinistro è possibile selezionare una voce (un solo clic) e confermarla (doppio clic).

# 6.2. Pulsante destro

Con il pulsante destro è possibile impartire comandi (menu contestuali) in determinate posizioni.

# 6.3. Rotellina del mouse

La rotellina centrale ha due funzioni:

- Se si sposta la rotellina, è possibile spostarsi all'interno di documenti lunghi, ad esempio siti Web o testi (scorrimento).
- È inoltre possibile utilizzare la rotellina come un pulsante, premendo semplicemente per fare clic.

# 6.4. Pulsanti per pollice

Utilizzare i pulsanti per pollice per tornare alla pagina precedente.

# 6.5. Impostazione del DPI

La risoluzione del sensore ottico può essere Impostata su 1000 dpi, 1600 dpi, 3200 dpi, 5000 dpi, 8000 dpi o 16000 dpi.

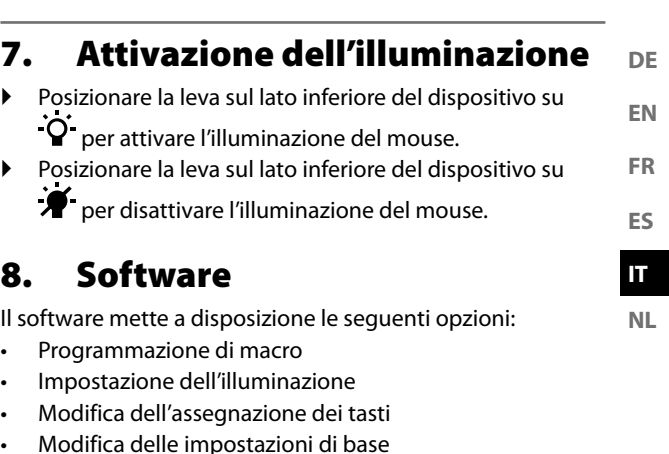

Scaricare il software all'indirizzo:

http://cdn.medion.com/downloads/software/sw\_md88688\_ w10.exe.

# 9. Assistenza tecnica

Questo prodotto ha superato i test approfonditi condotti con numerosi dispositivi differenti nei nostri laboratori di prova. Tuttavia, i driver vengono aggiornati di tanto in tanto. Pertanto, potrebbero insorgere problemi di compatibilità con altri componenti non ancora testati (programmi, dispositivi). Al seguente indirizzo Internet trovate i driver aggiornati e le ultime informazioni sul prodotto:

Internet: http://www.medion.com.

## 9.1. Serve ulteriore assistenza?

Se i suggerimenti riportati nei capitoli precedenti non hanno contribuito a risolvere il problema, non esitate a contattarci. Le seguenti informazioni possono esserci di aiuto:

- Come è configurato il computer?
- Quali dispositivi periferici aggiuntivi sono utilizzati?
- Quali messaggi compaiono sullo schermo?
- Quale software era utilizzato quando si è verificato l'errore?
- Quali tentativi sono già stati effettuati per risolvere il problema?
- Se si è già in possesso di un codice cliente, comunicarlo.

# 10. Informativa sulla privacy

Gentile cliente,

La informiamo che noi, MEDION AG, Am Zehnthof 77, 45307 Essen, Germania, siamo responsabili del trattamento dei suoi dati personali.

In materia di protezione dei dati siamo supportati dal nostro responsabile aziendale del trattamento dati che può essere contattato all'indirizzo MEDION AG, Datenschutz, Am Zehnthof 77, D – 45307 Essen, Germania; datenschutz@medion. com. Elaboriamo i suoi dati ai fini della gestione della garanzia e dei processi a essa collegati (ad es. riparazioni) e basiamo il trattamento di tali dati sul contratto di acquisto con noi stipulato.

Trasmetteremo i suoi dati ai fornitori di servizi di riparazione da noi incaricati ai fini della gestione della garanzia e dei relativi processi (ad es. riparazioni). Di norma, conserviamo i suoi dati personali per un periodo di tre anni al fine di rispettare i suoi diritti di garanzia previsti dalla legge.

Nei nostri confronti ha il diritto di ottenere informazioni sui dati personali di cui sopra, di ottenerne la rettifica e la cancellazione, di limitarne il trattamento, di opporsi al trattamento nonché il diritto alla portabilità dei dati.

I diritti di accesso e di cancellazione sono tuttavia soggetti a restrizioni ai sensi degli §§ 34 e 35 della Legge federale tedesca sulla protezione dei dati (Bundesdatenschutzgesetz, BDSG) (art. 23 GDPR). Sussiste inoltre il diritto di ricorso presso un'autorità di controllo competente per la protezione dei dati (art. 77 GDPR in combinato disposto con § 19 BDSG). Per MEDION AG si tratta dell'incaricato regionale per la protezione dei dati e la libertà d'informazione della Renania Settentrionale-Vestfalia: Landesbeauftragte für Datenschutz und Informationsfreiheit Nordrhein Westfalen, casella postale 200444, 40212 Düsseldorf, www.ldi.nrw.de.

Il trattamento dei suoi dati è necessario ai fini della gestione della garanzia; senza i dati necessari non è possibile evadere la procedura di garanzia.

**DE**

**EN FR**

**ES**

**IT NL**

# 11. Smaltimento

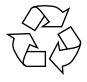

#### **IMBALLAGGIO**

L'imballaggio protegge il dispositivo da eventuali danni durante il trasporto. Gli imballaggi sono pro-

dotti con materiali che possono essere smaltiti nel rispetto dell'ambiente e destinati a un corretto riciclaggio.

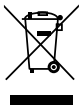

#### **DISPOSITIVO**

Tutti i dispositivi usati contrassegnati con il simbolo riportato qui a lato non devono essere smaltiti insieme ai rifiuti domestici.

Come previsto dalla direttiva 2012/19/UE, al termine della sua vita utile il dispositivo deve essere smaltito correttamente.

In questo modo i materiali contenuti nel dispositivo verranno riciclati e si ridurrà l'impatto ambientale.

Conferire il vecchio dispositivo presso un punto di raccolta per rifiuti elettronici o un centro di riciclaggio.

Per ulteriori informazioni, rivolgersi all'azienda locale di smaltimento o all'amministrazione comunale.

**La batteria ricaricabile è integrata in modo fisso e non può essere sostituita autonomamente dall'utilizzatore.**

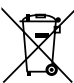

#### **BATTERIE RICARICABILI**

Le batterie usate non possono essere smaltite nei rifiuti domestici. Le batterie devono essere smaltite conformemente alle disposizioni in materia. A tale scopo, presso gli esercizi commerciali che vendono batterie e presso i punti di raccolta sono disponibili contenitori appositi per lo smaltimento. Per ulteriori informazioni, rivolgersi all'azienda locale di smaltimento o all'amministrazione comunale. In relazione alla distribuzione di batterie o alla fornitura di dispositivi contenenti batterie, siamo obbligati a informare l'utilizzatore di quanto segue:

L'utilizzatore finale ha l'obbligo di legge di restituire le batterie usate.

Il simbolo del bidone della spazzatura con ruote barrato da una croce indica che le batterie ricaricabili non possono essere smaltite nei rifiuti domestici.

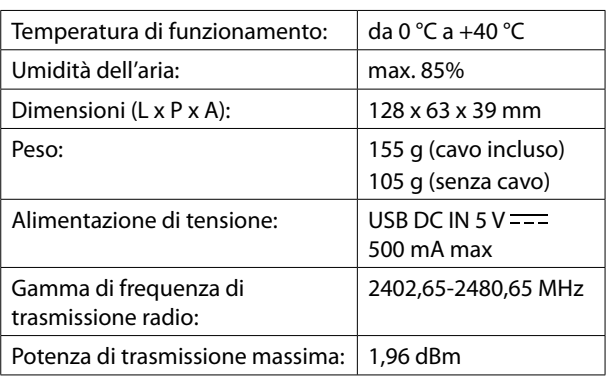

# 12. Dati tecnici

**IT**

**ES**

**DE**

**EN FR**

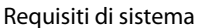

PC o notebook con porta USB compatibile Versione attuale di Microsoft ® Windows

# 13. Informazioni sulla conformità UE

MEDION AG dichiara che il dispositivo è conforme ai requisiti basilari e alle altre disposizioni vigenti in materia:

- Direttiva RED 2014/53/UE
- Direttiva sulla progettazione ecocompatibile 2009/125/ **CF**
- Direttiva RoHS 2011/65/UE.

La dichiarazione di conformità UE completa può essere scaricata alla pagina

www.medion.com/conformity.

# CE

# 13.1. Informazioni sui marchi

Windows® è un marchio registrato dell'azienda Microsoft®.

Il marchio Bluetooth® e i relativi loghi sono marchi registrati di Bluetooth SIG, Inc. e vengono utilizzati da MEDION su licenza.

Gli altri marchi registrati appartengono ai rispettivi proprietari.

# 14. Informazioni relative al servizio di assistenza

Nel caso in cui il dispositivo non funzioni come desiderato o come previsto, per prima cosa contattare il nostro servizio clienti. Esistono diversi modi per mettersi in contatto con noi.

- In alternativa è possibile compilare il modulo di contatto disponibile alla pagina www.medion.com/contact.
- Il nostro team di assistenza è raggiungibile anche via telefonicamente.

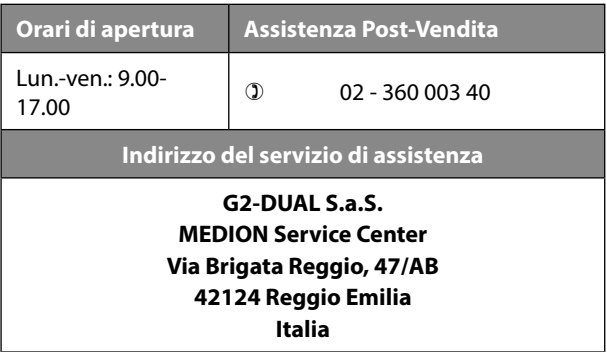

**DE**

**EN FR**

**ES**

**IT NL**
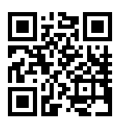

Queste e altre istruzioni per l'uso possono essere scaricate dal portale dell'assistenza www.medionservice.com

Lì sono disponibili anche driver e altri software per diversi dispositivi.

È inoltre possibile effettuare una scansione del codice QR riportato a fianco e scaricare le istruzioni per l'uso dal portale dell'assistenza utilizzando un dispositivo portatile.

# 15. Note legali

Copyright © 2021 Ultimo aggiornamento: 20.09.2021 Tutti i diritti riservati.

Le presenti istruzioni per l'uso sono protette da copyright. È vietata la riproduzione in forma meccanica, elettronica e in qualsiasi altra forma senza l'autorizzazione scritta da parte del produttore.

Il copyright appartiene all'azienda:

**MEDION AG Am Zehnthof 77 45307 Essen Germania**

L'indirizzo riportato sopra non è quello a cui spedire la merce resa. Per prima cosa contattare sempre il nostro servizio clienti.

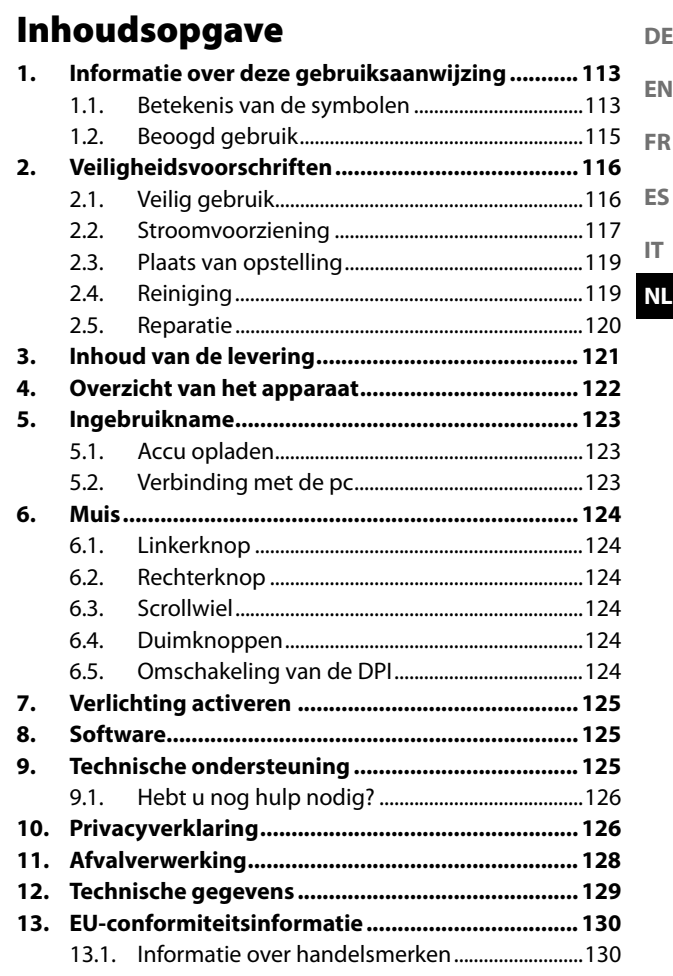

 $\tilde{\phantom{a}}$ 

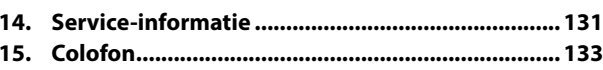

# 1. Informatie over deze gebruiksaanwijzing

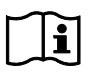

Hartelijk dank dat u voor ons product hebt gekozen. Wij wensen u veel plezier met het apparaat. Lees de veiligheidsvoorschriften en de volledige

gebruiksaanwijzing aandachtig door voordat u het apparaat in gebruik neemt. Neem de waarschuwingen op het apparaat en in de gebruiksaanwijzing in acht.

Houd de gebruiksaanwijzing altijd binnen handbereik. Als u het apparaat verkoopt of doorgeeft, geef dan ook altijd deze gebruiksaanwijzing mee, omdat deze een essentieel onderdeel is van het product.

## 1.1. Betekenis van de symbolen

Als een tekstgedeelte is gemarkeerd met een van de volgende waarschuwingssymbolen, moet het in de tekst beschreven gevaar worden vermeden om de daar beschreven mogelijke gevolgen te voorkomen.

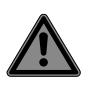

#### **GEVAAR!**

Waarschuwing voor direct levensgevaar!

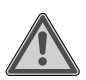

#### **WAARSCHUWING!**

Waarschuwing voor mogelijk levensgevaar en/of ernstig blijvend letsel!

**FR ES IT**

**DE**

**EN**

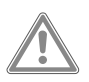

#### **VOORZICHTIG!**

Waarschuwing voor mogelijk minder ernstig of licht letsel!

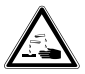

#### **WAARSCHUWING!**

Waarschuwing voor gevaar door chemische brandwonden!

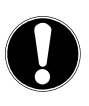

#### **LET OP!**

Neem de aanwijzingen in acht om materiële schade te voorkomen!

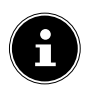

Meer informatie over het gebruik van het apparaat!

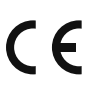

•

Producten die zijn gemarkeerd met dit symbool, voldoen aan de eisen van de Europese richtlijnen.

Opsommingsteken/informatie over gebeurtenissen die zich tijdens de bediening kunnen voordoen

Instructie voor een uit te voeren handeling

Veiligheidsvoorschriften die in acht moeten worden genomen

## 1.2. Beoogd gebruik

Deze muis dient uitsluitend te worden gebruikt om gegevens in te voeren en pc's te bedienen. Hij is niet bedoeld voor enig ander gebruik.

Uw apparaat is niet geschikt om te worden gebruikt in combinatie met beeldschermapparatuur op de werkplek zoals bedoeld in de Richtlijn inzake werken met beeldschermapparatuur.

• Het apparaat is uitsluitend bedoeld voor particulier gebruik en niet voor industrieel/commercieel gebruik.

Houd er rekening mee dat bij gebruik van het apparaat voor een ander doel dan waarvoor het is bestemd, de aansprakeliikheid vervalt:

- Bouw het apparaat zonder onze toestemming niet om en gebruik het niet in combinatie met hulp- of aanbouwapparaten die niet door ons zijn goedgekeurd of geleverd.
- Gebruik uitsluitend door ons geleverde of goedgekeurde reserveonderdelen en accessoires.
- Neem alle informatie in deze gebruiksaanwijzing in acht en houd u in het bijzonder aan de veiligheidsvoorschriften. Elke andere bediening geldt als niet in overeenstemming met het gebruiksdoel en kan leiden tot letsel of materiële schade.
- Gebruik het apparaat niet in explosiegevaarlijke omgevingen. Hiertoe horen bijvoorbeeld tankinstallaties, opslagplaatsen voor brandstof en ruimtes waar oplosmiddelen worden verwerkt. Ook in omgevingen waar veel fijnstof voorkomt (bijvoorbeeld meel- of houtstof) mag dit apparaat niet worden gebruikt.
- Stel het apparaat niet bloot aan extreme omstandigheden. Vermijd:

**DE**

**EN FR**

**ES**

**IT NL**

- hoge luchtvochtigheid en vocht;
- extreem hoge en lage temperaturen;
- direct zonlicht;
- open vuur.

# 2. Veiligheidsvoorschriften

## 2.1. Veilig gebruik

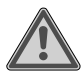

#### **WAARSCHUWING! Gevaar voor letsel!**

Gevaar voor letsel bij personen met een lichamelijke, zintuiglijke of verstandelijk beperking (zoals mindervaliden en ouderen met een lichamelijke en verstandelijke beperking) of met gebrek aan kennis en ervaring (zoals oudere kinderen).

Dit apparaat kan worden gebruikt door kinderen vanaf 8 jaar en door personen met een lichamelijke, zintuiglijke of verstandelijke beperking of met onvoldoende kennis en/of ervaring onder voorwaarde dat iemand toezicht op hen houdt of hun is geleerd hoe ze het apparaat veilig kunnen gebruiken en ze hebben begrepen welke risico's het gebruik van het apparaat met zich meebrengt.

**DE**

**EN FR**

**ES IT NL**

#### Kinderen mogen niet met het apparaat spelen.

- Reiniging en gebruikersonderhoud mogen niet worden uitgevoerd door kinderen. Houd kinderen jonger dan 8 jaar uit de buurt van het apparaat en het netsnoer.
- Bewaar al het gebruikte verpakkingsmateriaal (zakken, stukken polystyreen, enzovoort) buiten het bereik van kinderen.
- Laat kinderen niet met de verpakking spelen.

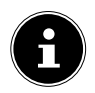

Wij kunnen niet aansprakelijk worden gesteld voor schade door gegevensverlies en daaruit voortvloeiende gevolgschade. Dit product is ontworpen voor gebruik met een pc.

 Neem de veiligheidsvoorschriften van de computer in acht waarop u het apparaat aansluit.

## 2.2. Stroomvoorziening

Uw muis is met een oplaadbare geïntegreerde accu met hoog vermogen uitgerust die u met de meegeleverde USB-kabel of de USB-aansluiting van een pc kunt opladen.

#### 2.2.1. Omgaan met accu's

De muis werkt met een vast ingebouwde accu. Neem de volgende aanwijzingen in acht:

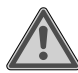

#### **WAARSCHUWING! Gevaar voor letsel!**

Bij een onjuist gebruik van accu's bestaat er explosiegevaar.

- Gooi het apparaat niet in het vuur, voorkom kortsluiting en haal het niet uit elkaar.
- De muis mag niet worden opgeladen zonder dat er iemand bij is.
- De accu is vast ingebouwd en kan niet door de gebruiker zelf worden vervangen.
- Tijdens het opladen van de muis mag de luidspreker niet worden afgedekt.
- De muis mag alleen worden opgeladen in een droge omgeving.

#### 2.3. Plaats van opstelling

- Plaats en gebruik het apparaat op een stabiele, vlakke en trillingvrije ondergrond.
- $\blacksquare$  Houd het apparaat uit de buurt van vocht, druip- en spatwater en stel het niet bloot aan stof, hitte en direct zonlicht.

#### 2.3.1. Elektromagnetische compatibiliteit

■ Houd minstens 50 cm afstand van hoogfrequente en magnetische storingsbronnen (tv's, gsm's, infraroodtoestellen, luidsprekerboxen enzovoort) om storingen in de werking en gegevensverlies te voorkomen.

#### 2.4. Reiniging

■ Zorg ervoor dat het apparaat niet vuil wordt. Koppel alle kabels van de pc los voordat u het apparaat reinigt. Reinig het apparaat en de overige componenten met een vochtig doekje. Gebruik geen oplosmiddelen en geen bijtende of gasvormige reinigingsmiddelen.

**ES**

**DE**

**EN FR**

### 2.5. Reparatie

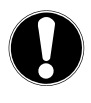

#### **LET OP!**

Open nooit de behuizing van de componenten!

Dit kan leiden tot elektrische kortsluiting of zelfs brand, wat schade tot gevolg heeft.

- Laat reparatiewerkzaamheden aan het apparaat uitsluitend uitvoeren door erkende servicepartners. Neem bij technische problemen contact op met de klantenservice.
- Trek de stekker van uw computer onmiddellijk uit het stopcontact en neem contact op met de klantenservice wanneer:
	- de aansluitingen verschroeid of beschadigd zijn;
	- vloeistof in het apparaat terecht is gekomen;
	- het apparaat niet naar behoren functioneert;
	- het apparaat gevallen of de behuizing beschadigd is.

#### **DE EN FR ES IT NL** 3. Inhoud van de levering Controleer de levering op volledigheid en informeer ons binnen 14 dagen na aankoop als de levering niet compleet is. Het door u aangeschafte product omvat: • Muis • 2,4GHz-USB-ontvanger • USB-kabel • Gebruiksaanwijzing

• Garantiedocumenten

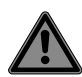

#### **GEVAAR!**

#### **Verstikkingsgevaar!**

Er bestaat verstikkingsgevaar door het inslikken of onjuist gebruiken van verpakkingsfolie!

■ Houd het verpakkingsmateriaal, zoals folie of plastic zakken, uit de buurt van kinderen.

# 4. Overzicht van het apparaat

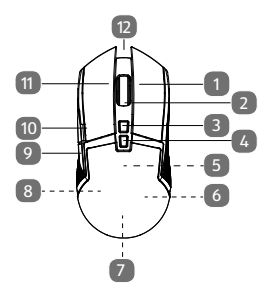

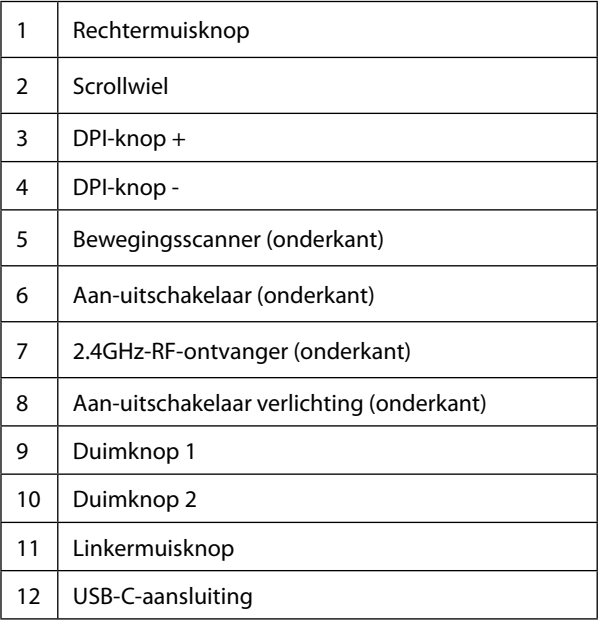

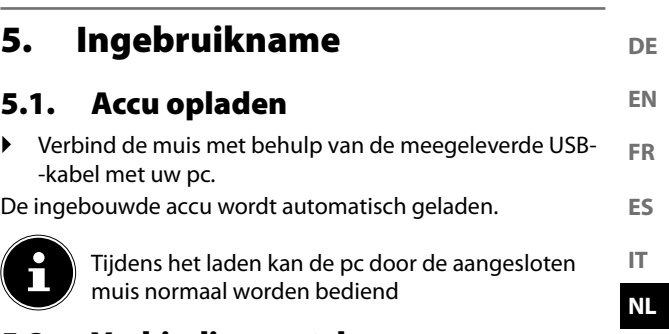

## 5.2. Verbinding met de pc

- Schakel de muis, uw computer of notebook in.
- Haal de 2,4GHz-RF-ontvanger uit de onderkant van de muis en steek deze in een vrije USB-poort van uw computer of notebook.
- Leg de muis op uw werkplek zo neer dat u er gemakkelijk mee kunt werken.
- Druk een keer op de linkermuisknop en daarna direct op de rechtermuisknop.

De muis is nu met de ontvanger verbonden en kan worden gebruikt.

# 6. Muis

De muis heeft naast de twee standaardknoppen twee DPI- -knoppen en twee duimknoppen en een muiswiel.

#### 6.1. Linkerknop

Met de linkerknop maakt u een keuze (één keer klikken) en bevestigt u deze (dubbelklikken).

## 6.2. Rechterknop

Met de rechterknop kunt u op bepaalde plaatsen opdrachten (contextmenu's) oproepen.

## 6.3. Scrollwiel

Het scrollwiel in het midden heeft twee functies:

- Als u het wieltje draait, kunt u door lange documenten bladeren, zoals internetpagina's of teksten (scrollen).
- U kunt het wieltje ook als knop gebruiken door er gewoon op te klikken.

### 6.4. Duimknoppen

Met de duimknoppen springt u in uw browser naar de vorige pagina en terug.

## 6.5. Omschakeling van de DPI

De resolutie van de optische sensor is naar keuze omschakelbaar naar 1000 dpi, 1600 dpi, 3200 dpi, 5000 dpi, 8000 dpi of 16.000 dpi.

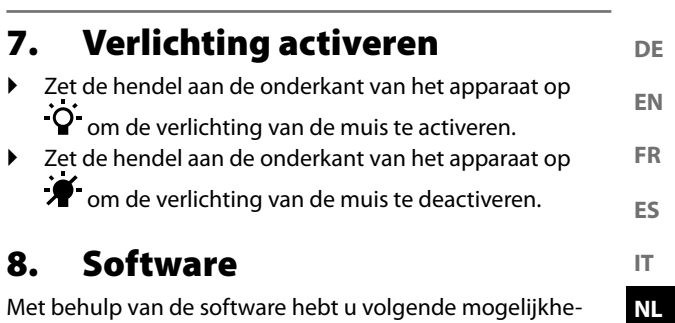

den:

.

- macro's programmeren;
- verlichting instellen;
- knopindeling wijzigen;
- basisinstellingen veranderen.

Download de software op:

http://cdn.medion.com/downloads/software/sw\_md88688\_ w10.exe

# 9. Technische ondersteuning

Dit product werd in onze onderzoekslaboratoria uitvoerig en met succes op een groot aantal verschillende apparaten getest. Het is echter gebruikelijk dat de stuurprogramma's van tijd tot tijd worden bijgewerkt. Dat komt omdat er bijvoorbeeld eventueel compatibiliteitsproblemen zijn opgetreden met andere, nog niet geteste componenten (programma's, apparaten). Op onderstaande website vindt u de nieuwste stuurprogramma's en de meest recente informatie over uw product:

Internet: http://www.medion.com.

## 9.1. Hebt u nog hulp nodig?

Als u uw probleem niet hebt kunnen oplossen aan de hand van de suggesties in de voorgaande secties, kunt u contact met ons opnemen. Het is handig voor ons als u ons dan de volgende informatie geeft:

- Hoe ziet uw systeemconfiguratie eruit?
- Wat voor extra randapparaten gebruikt u?
- Welke meldingen verschijnen er op het beeldscherm?
- Welke software was er in gebruik, toen de fout optrad?
- Welke stappen heeft u reeds ondernomen om het op te lossen?
- Als u al een klantnummer van ons hebt, geef dit dan aan ons door.

# 10. Privacyverklaring

Geachte klant,

Hierbij delen wij u mee dat wij, MEDION AG, Am Zehnthof 77, 45307 Essen, Duitsland, als verwerkingsverantwoordelijke uw persoonsgegevens verwerken.

In aangelegenheden met betrekking tot de privacy worden wij ondersteund door de functionaris voor gegevensbescherming van ons bedrijf, die te bereiken is via MEDION AG, Datenschutz, Am Zehnthof 77, 45307 Essen, Duitsland; datenschutz@medion.com. Wij verwerken uw gegevens ten behoeve van de garantieafwikkeling en de daarmee samenhangende processen (bijvoorbeeld reparaties) en baseren ons bij de verwerking van uw gegevens op de koopovereenkomst die u met ons hebt gesloten.

Wij verstrekken uw gegevens voor de garantieafwikkeling en daarmee samenhangende processen (bijvoorbeeld reparaties) aan de dienstverleners die reparaties in opdracht van ons uitvoeren. Wij slaan uw persoonsgegevens doorgaans op voor de duur van drie jaar om aan uw wettelijke garantieaanspraken te kunnen voldoen.

**FR ES** U hebt tegenover ons het recht op informatie over de betreffende persoonsgegevens en op rectificatie, verwijdering, beperking van de verwerking, bezwaar tegen de verwerking en op gegevensoverdraagbaarheid.

Ten aanzien van het recht op informatie en verwijdering gelden echter beperkingen volgens § 34 en § 35 van de Duitse wet inzake bescherming van persoonsgegevens (BDSG) (art. 23 AVG). Bovendien hebt u het recht om een klacht in te dienen bij een toezichthoudende autoriteit (art. 77 AVG juncto § 19 BDSG). Voor MEDION AG is dat de functionaris voor gegevensbescherming en informatievrijheid van de deelstaat Noordrijn-Westfalen (Landesbeauftragte für Datenschutz und Informationsfreiheit Nordrhein-Westfalen), postbus 200444, 40212 Düsseldorf, Duitsland, www.ldi.nrw.de. De verwerking van uw gegevens is noodzakelijk voor de ga-

rantieafwikkeling. Zonder de vereiste gegevens is garantieafwikkeling niet mogelijk.

**DE**

**EN**

**IT NL**

# 11. Afvalverwerking

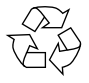

#### **VERPAKKING**

Het apparaat zit ter bescherming tegen transportschade in een verpakking. Verpakkingen zijn ge-

maakt van materialen die milieuvriendelijk kunnen worden afgevoerd en vakkundig kunnen worden gerecycled.

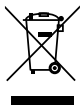

#### **APPARAAT**

Gebruikte apparaten die zijn gemarkeerd met het hiernaast afgebeelde symbool, mogen niet bij het gewone huishoudelijk afval worden gedeponeerd.

Volgens richtlijn 2012/19/EU moet het apparaat aan het einde van de levensduur volgens de voorschriften worden afgevoerd.

Hierbij worden voor hergebruik geschikte stoffen in het apparaat gerecycled, zodat belasting van het milieu wordt voorkomen.

Lever het apparaat in bij een inzamelpunt voor elektronisch afval of bij een afvalsorteercentrum.

Neem voor meer informatie contact op met uw plaatselijke afvalverwerkingsbedrijf of uw gemeente.

**De batterij is vast ingebouwd en mag niet door de gebruiker zelf worden vervangen.**

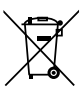

#### **BATTERIJEN**

Lege accu's horen niet bij het huisvuil. Accu's moeten volgens de lokale voorschriften worden afge-

voerd. Hiervoor zijn er bij winkels die batterijen verkopen en bij lokale inzamelpunten bakken aanwezig waarin batterijen kunnen worden gedeponeerd. Neem voor meer informatie contact op met uw lokale afvalverwerkingsbedrijf of uw gemeente.

Bij de verkoop van accu's en bij de levering van apparaten die batterijen bevatten, zijn wij verplicht om u te wijzen op het volgende:

Als consument bent u wettelijk verplicht om gebruikte accu's in te leveren.

Met het symbool met de doorgekruiste afvalbak wordt aangegeven dat de accu niet bij het huisvuil mag worden gedaan.

# 12. Technische gegevens

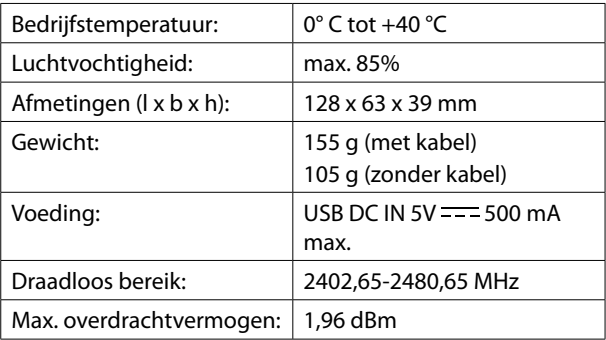

**ES IT**

**DE**

**EN FR**

**NL**

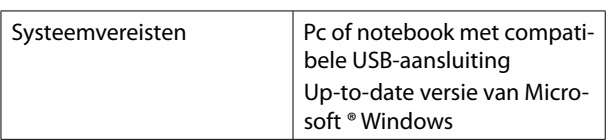

# 13. EU-conformiteitsinformatie

Hierbij verklaart MEDION AG dat dit apparaat in overeenstemming is met de fundamentele eisen en de overige toepasselijke voorschriften:

- RE-richtlijn 2014/53/EU
- Ecodesignrichtlijn 2009/125/EG
- RoHS-richtlijn 2011/65/EU.

De volledige EU-verklaring van overeenstemming kan worden

gedownload van www.medion.com/conformity.

# CE

### 13.1. Informatie over handelsmerken

Windows® is een gedeponeerd handelsmerk van Microsoft®. Het Bluetooth®-woordmerk en de bijbehorende logo's zijn gedeponeerde merken van Bluetooth SIG, Inc. en worden door MEDION onder licentie gebruikt.

Andere handelsmerken zijn eigendom van de betreffende eigenaren.

## 14. Service-informatie Wanneer uw apparaat niet zoals gewenst of verwacht functioneert, neem dan contact op met onze klantenservice. U

**FR** heeft verschillende mogelijkheden, om met ons contact op te nemen:

**ES IT NL** In onze Service-Community vindt u andere gebruikers en onze medewerkers en daar kunt u uw ervaringen uitwisselen en uw kennis delen. U vindt onze Service-Community onder

community.medion.com.

- U kunt natuurlijk ook ons contactformulier gebruiken onder www.medion.com/contact.
- En bovendien staat ons serviceteam ook via de klantenservice of per post ter beschikking.

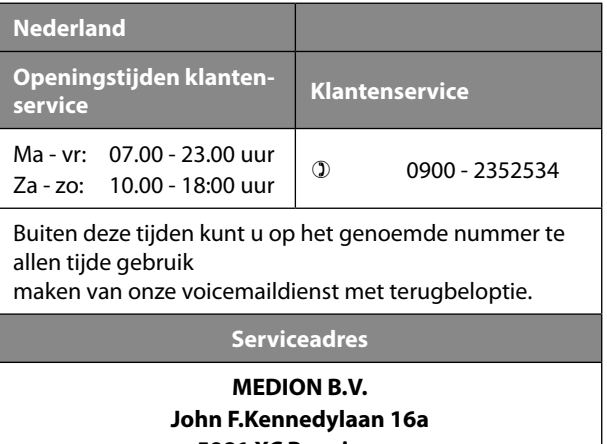

**5981 XC Panningen**

#### **Nederland**

**DE**

**EN**

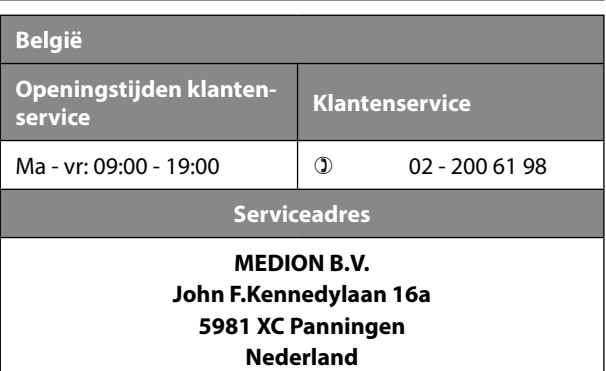

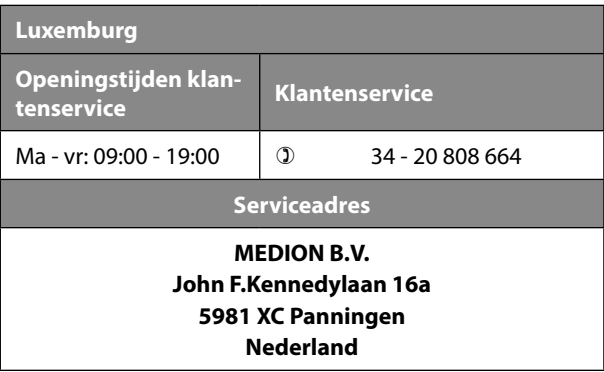

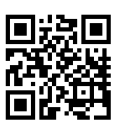

**DE EN FR** Deze en vele andere gebruiksaanwijzingen staan ter beschikking om te downloaden via het serviceportaal www.medionservice.com. Daar vindt u ook drivers en andere software voor verschillende apparaten.

**ES** Ook kunt u de QR-code hiernaast scannen en de gebruiksaanwijzing via het serviceportaal downloaden op uw mobiele eindapparaat.

# 15. Colofon

Copyright © 2021 Stand: 20.09.2021 Alle rechten voorbehouden.

Deze gebruiksaanwijzing is auteursrechtelijk beschermd. Verveelvoudiging in mechanische, elektronische of welke andere vorm dan ook zonder schriftelijke toestemming van de fabrikant is verboden.

Het copyright berust bij de firma:

**MEDION AG Am Zehnthof 77 45307 Essen Duitsland**

Houd er rekening mee dat het bovenstaande adres geen retouradres is. Neem eerst contact op met onze klantenservice.

**IT NL**

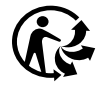

#### MSN 5006 8997